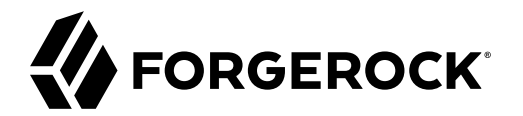

# **Maintenance Guide**

**/** Directory Services 7

Latest update: 7.0.1

Mark Craig

ForgeRock AS. 201 Mission St., Suite 2900 San Francisco, CA 94105, USA +1 415-599-1100 (US) www.forgerock.com

#### Copyright © 2018-2020 ForgeRock AS.

#### **Abstract**

#### Guide to maintaining DS servers.

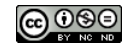

This work is licensed under the [Creative Commons Attribution-NonCommercial-NoDerivs 3.0 Unported License.](https://creativecommons.org/licenses/by-nc-nd/3.0/)

To view a copy of this license, visit <https://creativecommons.org/licenses/by-nc-nd/3.0/> or send a letter to Creative Commons, 444 Castro Street, Suite 900, Mountain View, California, 94041, USA.

ForgeRock® and ForgeRock Identity Platform™ are trademarks of ForgeRock Inc. or its subsidiaries in the U.S. and in other countries. Trademarks are the property of their respective owners.

UNLESS OTHERWISE MUTUALLY AGREED BY THE PARTIES IN WRITING, LICENSOR OFFERS THE WORK AS-IS AND MAKES NOTHERWISCOR WARRANTIES OF ANY KIND CONCERNING THE WORK, EXPRESS, THE WORK, EXPRESS, THE WORK, EXPRESS, THE WORK, AND MAK IMPLIED, STATUTORY OR OTHERWISE, INCLUDING, WITHOUT LIMITATION, WARRANTIES OF TITLE, MERCHANTABILITY, FITNESS FOR A PARTICULAR PURPOSE, NONINFRINGEMENT, OR THE ABSENCE OF LATENT<br>OR OTHER DEFECTS, ACCURACY, OR THE PRESENCE

EXCEPT TO THE EXTENT REQUIRED BY APPLICABLE LAW, IN NO EVENT WILL LICENSOR BE LIABLE TO YOU ON ANY LEGAL THEORY FOR ANY ISLOCKERT ALLOCATED TO THE STATE ON SERVENTIAL, PONCE OUR DESTANDING OUR EXEMPLARY ON SERVER THAN A ST

DejaVu Fonts

Bitstream Vera Fonts Copyright

Copyright (c) 2003 by Bitstream, Inc. All Rights Reserved. Bitstream Vera is a trademark of Bitstream, Inc.

Permission is hereby granted, free of charge, to any person obtaining a copy of the fonts accompanying this license ("Fonts") and associated documentation files ("hent" Font Software, including without immushed to do so, s conditions:

The above copyright and trademark notices and this permission notice shall be included in all copies of one or more of the Font Software typefaces.

The Font Software may be modified, altered, or added to, and in particular the designs of glyphs or characters in the Fonts may be modified and additional glyphs or characters may be added to the Fonts, only if the fonts a renamed to names not containing either the words "Bitstream" or the word "Vera".

This License becomes null and void to the extent applicable to Fonts or Font Software that has been modified and is distributed under the "Bitstream Vera" names.

The Font Software may be sold as part of a larger software package but no copy of one or more of the Font Software typefaces may be sold by itself.

THE FONT SOFTWARE IS PROVIDED "AS IS", WITHOUT WARRANTY OF ANN KNO. EXPRESS OR IMPLIED, MANUTHED TO ANY WARRANTES OF MERCHANTABILITY, FITNESS FOR A PARTICULARY INCOLLED THE SURFACT AND THE SURFACT AND NOT A THE SURFACT AND

Except as contained in this notice, the names of Gnome, the Gnome Foundation, and Bitstream Inc., shall not be used in advertising or otherwise to promote the sale, use or other dealings in this Font Software without prior

Arev Fonts Copyright

Copyright (c) 2006 by Tavmjong Bah. All Rights Reserved.

Permission is hereby granted, free of charge, to any person obtaining a copy of the fonts accompanying this license ("Fonts") and associated documentation files (the "Font Software"), to reproduce and distribute the modifi to the Bitstream Vera Font Software, including without limitation the rights to use, copy, merge, publish, distribute, and/or sell copies of the Font Software, and to permit persons to whom the Font Software is furnished t subject to the following conditions:

The above copyright and trademark notices and this permission notice shall be included in all copies of one or more of the Font Software typefaces.

The Font Software may be modified, altered, or added to, and in particular the designs of glyphs or characters in the Fonts may be modified and additional glyphs or characters may be added to the Fonts, only if the fonts a

This License becomes null and void to the extent applicable to Fonts or Font Software that has been modified and is distributed under the "Tavmjong Bah Arev" names.

The Font Software may be sold as part of a larger software package but no copy of one or more of the Font Software typefaces may be sold by itself.

THE FONT SOFTWARE IS PROVIDED "AS IS", WITHOUT WARRANTY OF ANY KIND, EXPRESS OR IMPLIED, INCLUDING BUT NOT LIMITED TO ANY WARRANTIES OF MERCHANTABILITY, FITNESS FOR A PARTICULAR PURPOSE AND NONINFRINGEMENT OF COPYRIGHT, TRADEMARK, OR OTHER RIGHT. IN NO EVENT SHAL TAVMJONG BAH BE LIABLE FOR ANY CLAM, DAMAGES OR OTHER LIABILITY, INCLUDING ANY MELL THE THE USE OR INABILITY TO USE THE FONT<br>GENERAL, SP SOFTWARE OR FROM OTHER DEALINGS IN THE FONT SOFTWARE.

Except as contained in this notice, the name of Taymjong Bah shall not be used in advertising or otherwise to promote the sale, use or other dealings in this Font Software without prior written authorization from Taymjong For further information, contact: tavmjong @ free . i

FontAwesome Copyright

Copyright (c) 2017 by Dave Gandy, [https://fontawesome.com/.](https://fontawesome.com/)

This Font Software is licensed under the SIL Open Font License, Version 1.1. See<https://opensource.org/licenses/OFL-1.1>.

# **Table of Contents**

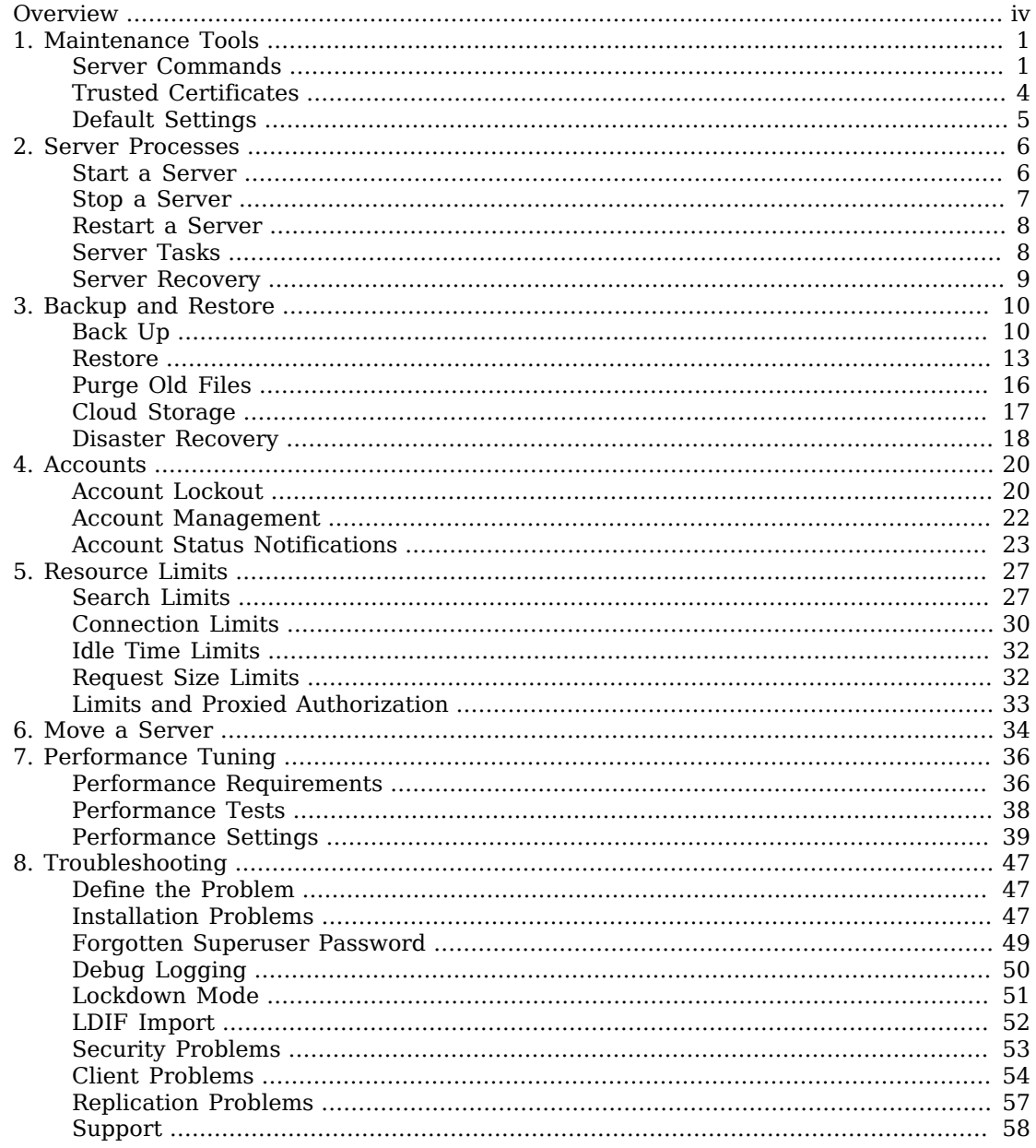

# <span id="page-3-0"></span>**Overview**

This guide covers recurring administrative operations.

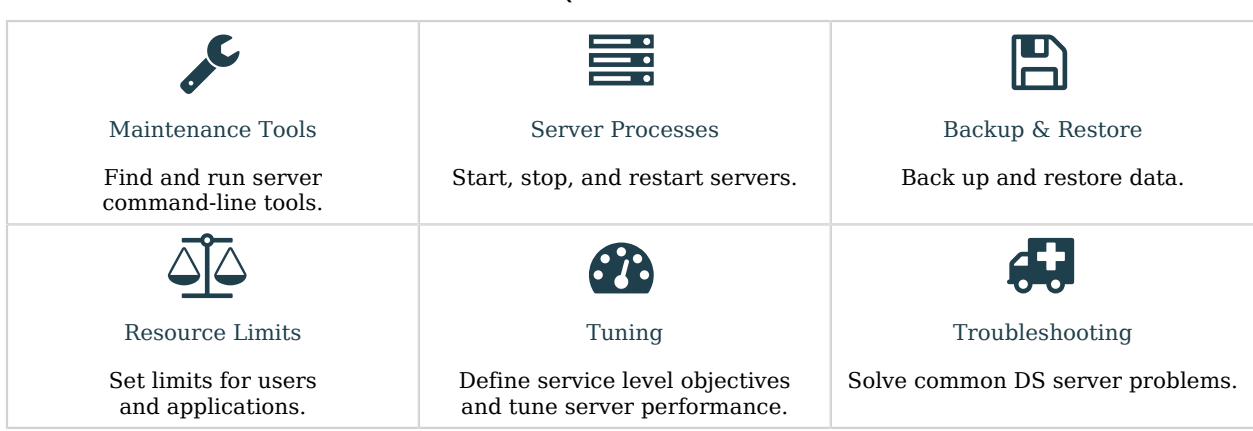

*Quick Start*

ForgeRock Identity Platform™ serves as the basis for our simple and comprehensive Identity and Access Management solution. We help our customers deepen their relationships with their customers, and improve the productivity and connectivity of their employees and partners. For more information about ForgeRock and about the platform, see <https://www.forgerock.com>.

## <span id="page-4-0"></span>**Chapter 1** Maintenance Tools

## <span id="page-4-1"></span>Server Commands

• Add DS server command-line tools to your PATH:

*Bash*

\$ **export PATH=/path/to/opendj/bin:\${PATH}**

*PowerShell*

PS C:\path\to> **\$env:PATH += ";C:\path\to\opendj\bat"**

- For reference information, use the --help option with any DS tool.
- All commands call Java programs. This means every command starts a JVM, so it takes longer to start than a native binary.

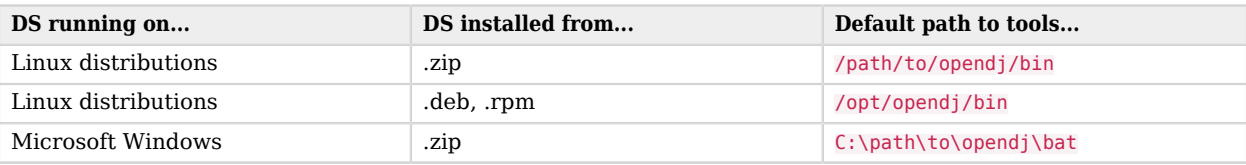

The installation and upgrade tools, **setup**, and **upgrade**, are found in the parent directory of the other tools. These tools are not used for everyday administration.

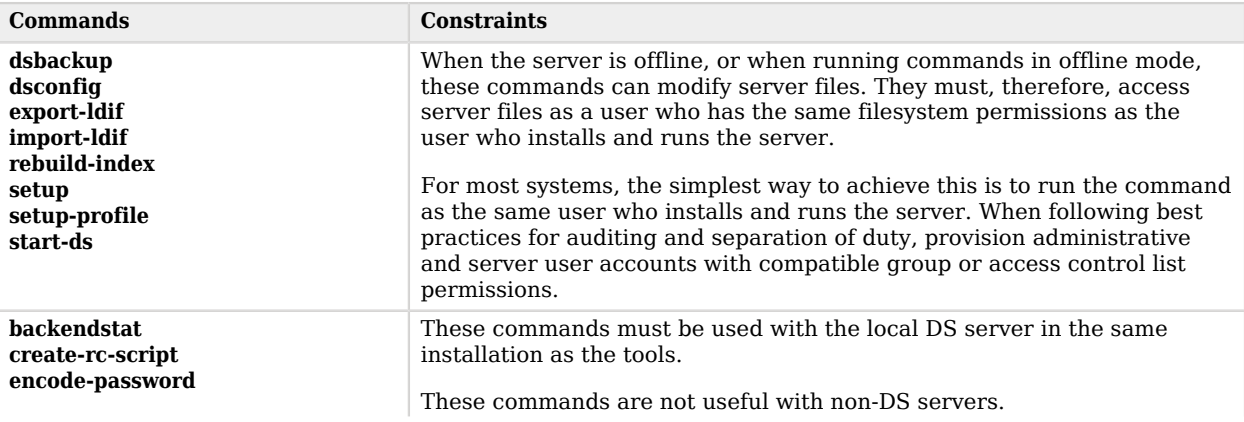

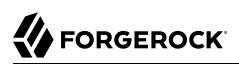

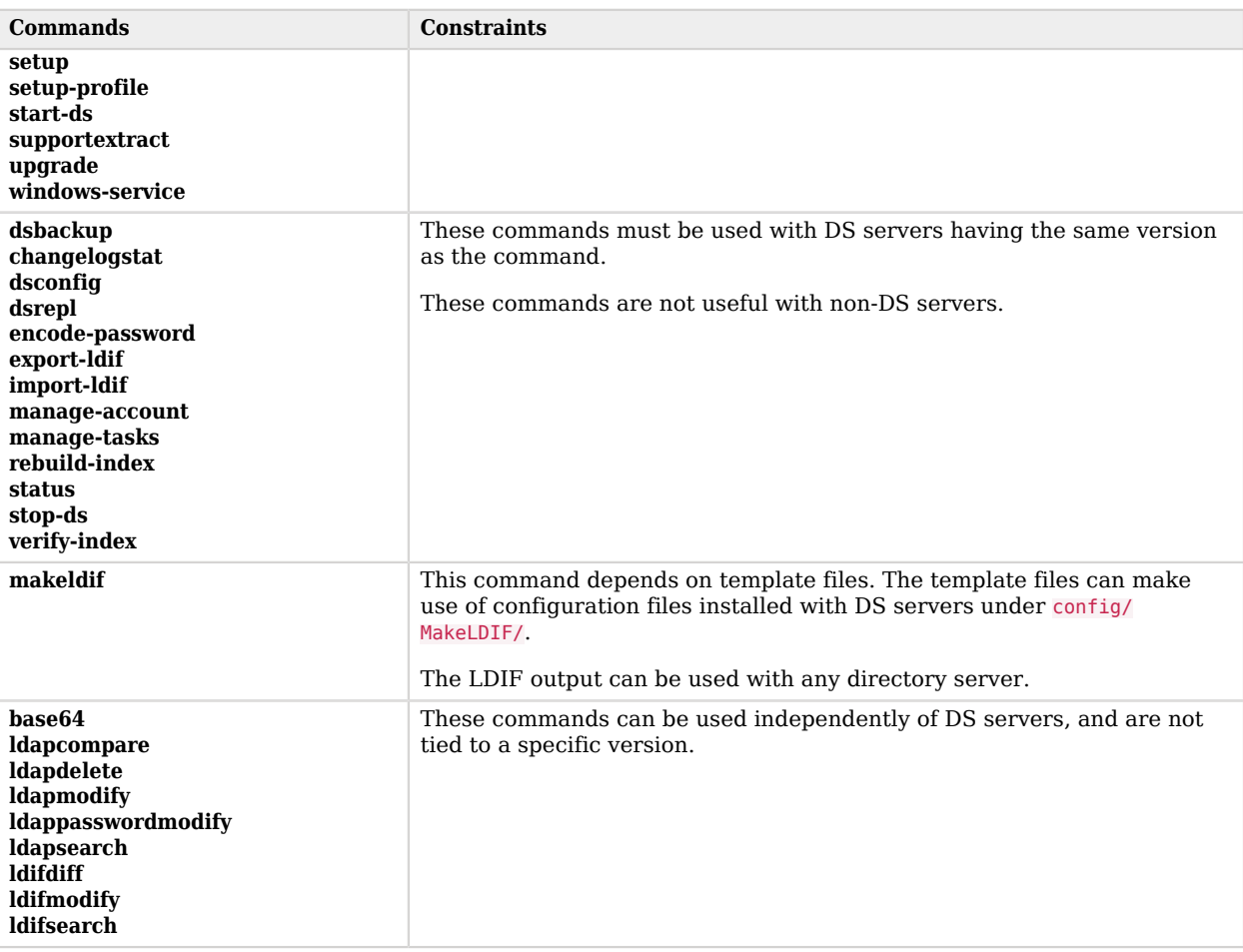

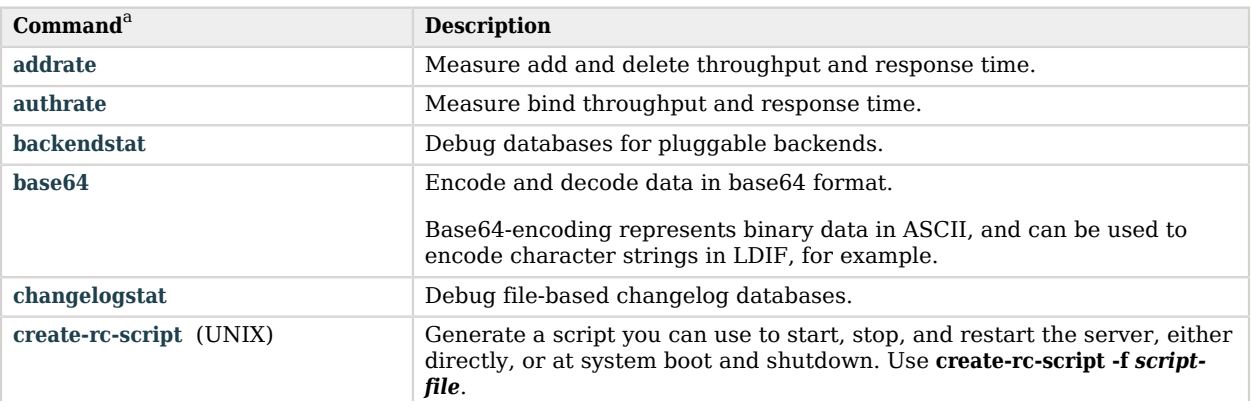

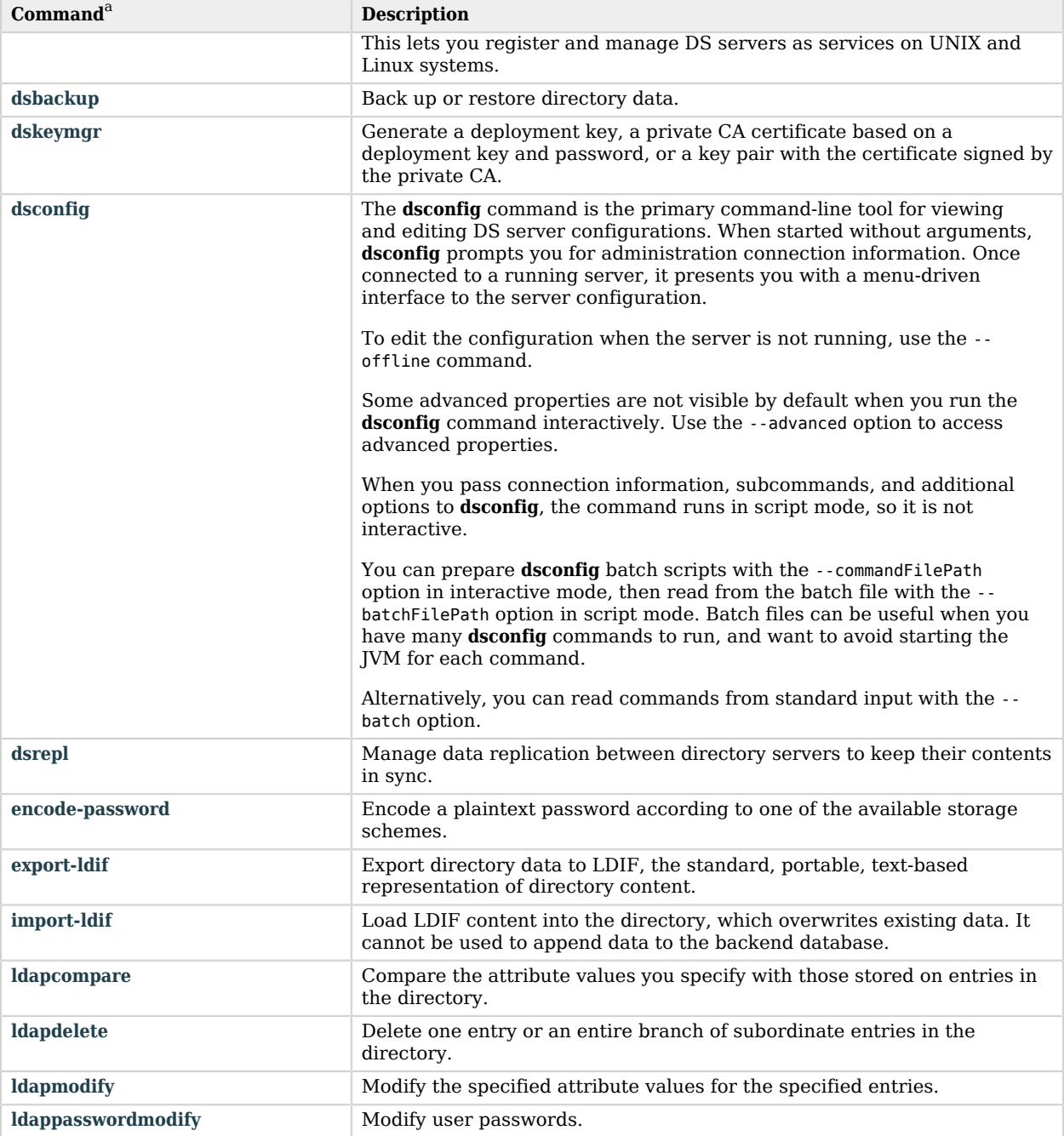

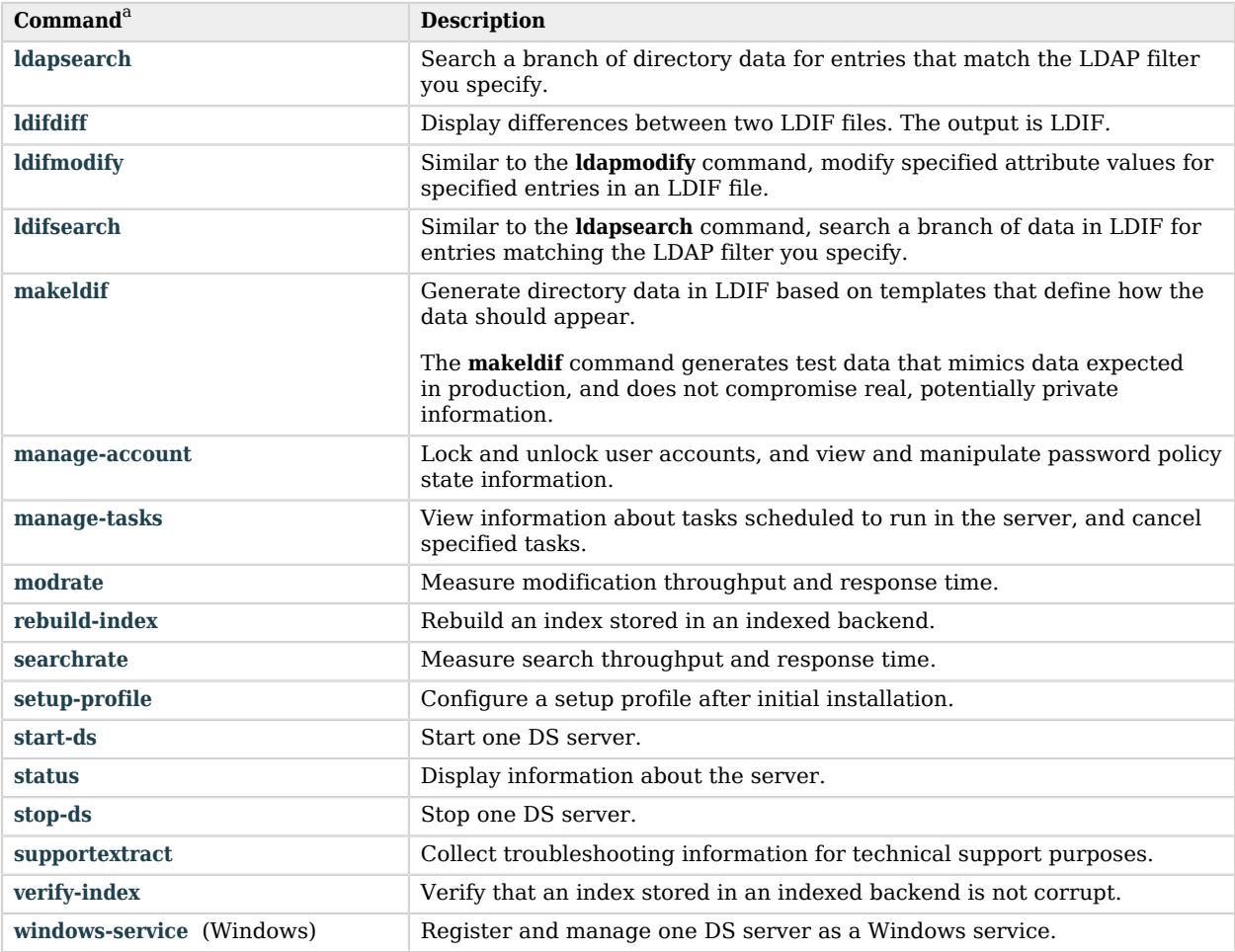

<span id="page-7-0"></span><sup>a</sup> UNIX names for the commands. Equivalent Windows commands have .bat extensions.

## Trusted Certificates

When a client tool initiates a secure connection to a server, the server presents its digital certificate. The tool must determine whether it trusts the server certificate and continues to negotiate a secure connection, or does not trust the server certificate and drops the connection. To trust the server certificate, the tool's truststore must contain the trusted certificate. The trusted certificate is a CA certificate, or the self-signed server certificate. The following table explains how the tools locate the truststore.

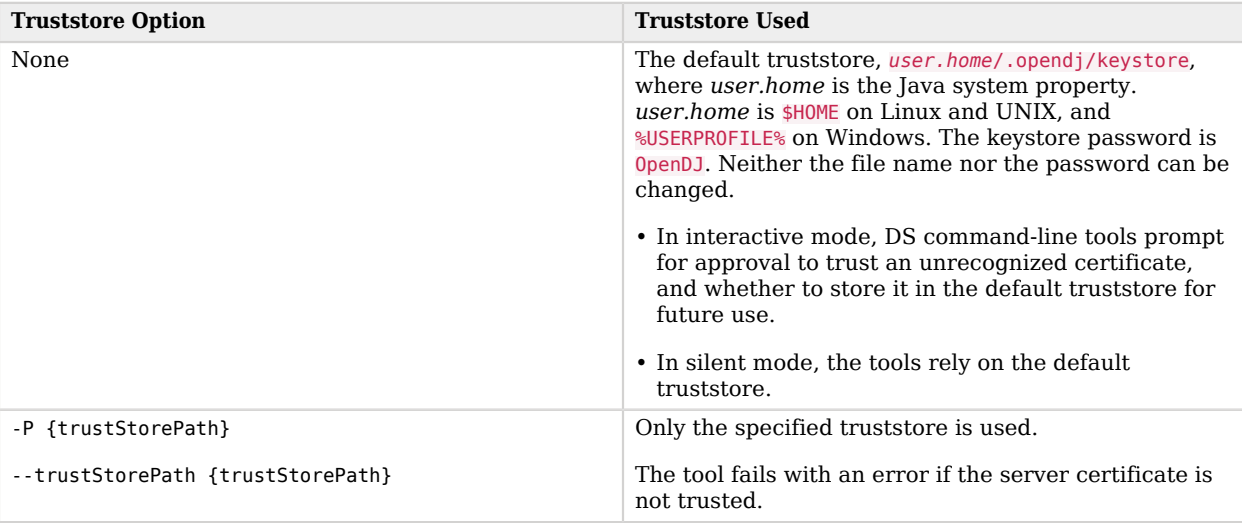

## <span id="page-8-0"></span>Default Settings

You can set defaults in the  $\sim$ /.opendj/tools.properties file, as in the following example:

**hostname**=localhost **port**=4444 **bindDN=uid**=admin **useSsl**=true **trustAll**=true

The file location on Windows is %UserProfile%\.opendj\tools.properties.

### <span id="page-9-0"></span>**Chapter 2** Server Processes

### <span id="page-9-1"></span>Start a Server

• Start the server in the background:

\$ **start-ds**

Alternatively, specify the --no-detach option to start the server in the foreground.

• (Linux) If the DS server was installed from a .deb or .rpm package, then service management scripts were created at setup time:

```
centos# service opendj start
Starting opendj (via systemctl): [ OK ]
ubuntu$ sudo service opendj start
$Starting opendj: > SUCCESS.
```
• (UNIX) Create an RC script, and use the script to start the server.

Unless you run DS servers on Linux as root, use the --userName *userName* option to specify the user who installed the server:

```
$ sudo create-rc-script --outputFile /etc/init.d/opendj --userName opendj
$ sudo /etc/init.d/opendj start
```
For example, if you run the DS server on Linux as root, you can use the RC script to start the server at system boot, and to stop the server at system shutdown:

```
$ sudo update-rc.d opendj defaults
update-rc.d: warning: /etc/init.d/opendj missing LSB information
update-rc.d: see <http://wiki.debian.org/LSBInitScripts>
 Adding system startup for /etc/init.d/opendj ...
    /etc/rc0.d/K20opendj -> ../init.d/opendj
   /etc/rc1.d/K20opendj -> ../init.d/opendj
   /etc/rc6.d/K20opendj -> ../init.d/opendj
   /etc/rc2.d/S20opendj -> ../init.d/opendj
   /etc/rc3.d/S20opendj -> ../init.d/opendj
   /etc/rc4.d/S20opendj -> ../init.d/opendj
   /etc/rc5.d/S20opendj -> ../init.d/opendj
```
Alternatively, generate a service file with the --systemdService option, and use systemd to manage the service.

• (Windows) Register the DS server as a Windows service:

C:\path\to\opendj\bat> **windows-service.bat --enableService**

<span id="page-10-0"></span>Manage the service with Windows-native administration tools.

### Stop a Server

Although DS servers are designed to recover from failure and disorderly shutdown, it is safer to shut the server down cleanly, because a clean shutdown reduces startup delays. During startup, the server attempts to recover database backend state. Clean shutdown prevents situations where the server cannot recover automatically.

#### *Clean Server Retirement*

- Before shutting down the system where the server is running, and before detaching any storage used for directory data, cleanly stop the server using one of the following techniques:
	- Use the **stop-ds** command:
		- \$ **stop-ds**
	- (Linux) If the DS server was installed from a .deb or .rpm package, then service management scripts were created at setup time:

```
centos# service opendj stop
Stopping opendj (via systemctl): [ OK ]
```

```
ubuntu$ sudo service opendj stop
$Stopping opendj: ... > SUCCESS.
```
• (UNIX) Create an RC script, and then use the script to stop the server:

```
$ sudo create-rc-script --outputFile /etc/init.d/opendj --userName opendj
```
\$ **sudo /etc/init.d/opendj stop**

• (Windows) Register the DS server once as a Windows service:

```
C:\path\to\opendj\bat> windows-service.bat --enableService
```
Manage the service with Windows-native administration tools.

*Do not intentionally kill the DS server process* unless the server is completely unresponsive.

When stopping cleanly, the server writes state information to database backends, and releases locks that it holds on database files.

### <span id="page-11-0"></span>Restart a Server

• Use the **stop-ds** command:

```
$ stop-ds --restart
```
• (Linux) If the DS server was installed from a .deb or .rpm package, then service management scripts were created at setup time:

```
centos# service opendj restart
Restarting opendj (via systemctl): [ OK ]
ubuntu$ sudo service opendj restart
```
\$Stopping opendj: ... > SUCCESS.

\$Starting opendj: > SUCCESS.

• (UNIX) Create an RC script, and then use the script to stop the server:

\$ **sudo create-rc-script --outputFile /etc/init.d/opendj --userName opendj**

\$ **sudo /etc/init.d/opendj restart**

• (Windows) Register the DS server once as a Windows service:

C:\path\to\opendj\bat> **windows-service.bat --enableService**

<span id="page-11-1"></span>Manage the service with Windows-native administration tools.

## Server Tasks

The following server administration commands can be run in online and offline mode. They invoke data-intensive operations, and so potentially take a long time to complete. The links below are to the reference documentation for each command:

- "*dsbackup Backup and restore backends*"
- "*export-ldif export directory data in LDIF*"
- "*import-ldif import directory data from LDIF*"

• "*rebuild-index — rebuild index after configuration change*"

When you run these commands in online mode, they run as *tasks* on the server. Server tasks are scheduled operations that can run one or more times as long as the server is up. For example, you can schedule the **dsbackup** and **export-ldif** commands to run recurrently in order to back up server data on a regular basis.

You schedule a task as a directory administrator, sending the request to the administration port. You can therefore schedule a task on a remote server if you choose. When you schedule a task on a server, the command returns immediately, yet the task can start later, and might run for a long time before it completes. You can access tasks by using the **manage-tasks** command.

Although you can schedule a server task on a remote server, *the data for the task must be accessible to the server locally*. For example, when you schedule a backup task on a remote server, that server writes backup files to a file system on the remote server. Similarly, when you schedule a restore task on a remote server, that server restores backup files from a file system on the remote server.

The reference documentation describes the available options for each command:

- Configure email notification for success and failure
- Define alternatives on failure
- Start tasks immediately (--start 0)
- <span id="page-12-0"></span>• Schedule tasks to start at any time in the future

### Server Recovery

DS servers can restart after a crash or after the server process is killed abruptly. After disorderly shutdown, the DS server must recover its database backends. Generally, DS servers return to service quickly.

Database recovery messages are found in the database log file, such as /path/to/opendj/db/userData/ dj.log.

The following example shows two example messages from the recovery log. The first message is written at the beginning of the recovery process. The second message is written at the end of the process:

```
[/path/to/opendj/db/userData]Recovery underway, found end of log
...
[/path/to/opendj/db/userData]Recovery finished: Recovery Info ...
```
The JVM's heap-based database cache is lost when the server stops or crashes. The cache must therefore be reconstructed from the directory database files. Database files might still be in the filesystem cache on restart, but rebuilding the JVM's heap-based database cache takes time. DS servers start accepting client requests before this process is complete.

## <span id="page-13-0"></span>**Chapter 3** Backup and Restore

#### **Important**

• Backups are *not guaranteed to be compatible* across major and minor server releases. *Restore backups only on directory servers of the same major or minor version.*

To share data between servers of different versions, either use replication, or use LDIF.

• Using file system snapshots for backup is not recommended.

Database backend cleanup operations may write data even when there are no pending client or replication operations. An ongoing file system backup operation may record database log files that are not in sync with each other. If you cannot avoid file system snapshots, *you must stop the server before taking the snapshot*.

• DS servers use cryptographic keys to sign and verify the integrity of backup files, and to encrypt data. Servers protect these keys by encrypting them with the shared master key for a deployment. For portability, servers store the encrypted keys in the backup files.

Any server can therefore restore a backup taken with the same server version, *as long as it holds a copy of the shared master key used to encrypt the keys*.

## <span id="page-13-1"></span>Back Up

- ["Back Up Data \(Server Task\)"](#page-13-2)
- ["Back Up Data \(Scheduled Task\)"](#page-14-0)
- ["Back Up Data \(External Command\)"](#page-15-0)
- ["Back Up Configuration Files"](#page-15-1)

When you set up a directory server, the process creates a /path/to/opendj/bak/ directory. You can use this for backups if you have enough local disk space, and when developing or testing backup processes. In deployment, store backups remotely to avoid losing your data and your backups in the same crash.

#### <span id="page-13-2"></span>*Back Up Data (Server Task)*

When you schedule a backup as a server task, the DS server manages task completion. The server must be running when you schedule the task, and when the task runs:

Schedule the task on a running server, binding as a user with the backend-backup administrative privilege.

The following example schedules an immediate backup task for the dsEvaluation backend:

```
$ dsbackup \
 create \
 --hostname localhost \
 --port 4444 \
 --bindDN uid=admin \
 --bindPassword password \
 --usePkcs12TrustStore /path/to/opendj/config/keystore \
 --trustStorePasswordFile /path/to/opendj/config/keystore.pin \
 --backupLocation bak \
 --backendName dsEvaluation
```
To back up all backends, omit the --backendName option.

To back up more than one backend, specify the --backendName option multiple times.

For details, see "*dsbackup — Backup and restore backends*" in the *Tools Reference*.

#### <span id="page-14-0"></span>*Back Up Data (Scheduled Task)*

**FORGEROCK** 

When you schedule a backup as a server task, the DS server manages task completion. The server must be running when you schedule the task, and when the task runs:

• Schedule backups using the **crontab** format with the --recurringTask option.

The following example schedules nightly online backup of all user data at 2 AM, notifying diradmin@example.com when finished, or on error:

```
$ dsbackup \
 create \
 --hostname localhost \
 --port 4444 \
 --bindDN uid=admin \
 --bindPassword password \
 --usePkcs12TrustStore /path/to/opendj/config/keystore \
 --trustStorePasswordFile /path/to/opendj/config/keystore.pin \
 --backupLocation bak \
 --recurringTask "00 02 * * *" \
 --description "Nightly backup at 2 AM" \
 --taskId NightlyBackup \
 --completionNotify diradmin@example.com \
 --errorNotify diradmin@example.com
```
For details, see "*dsbackup — Backup and restore backends*" in the *Tools Reference*.

### <span id="page-15-0"></span>*Back Up Data (External Command)*

When you back up data without contacting the server, the **dsbackup create** command runs as an external command, independent of the server process. It backs up the data whether the server is running or not.

#### **Note**

When you back up LDIF-based backends with this method, the command does not lock the files. To avoid corrupting the backup files, do not run the **dsbackup create --offline** command on an LDIF backend simultaneously with any changes to the backend.

This applies to LDIF backends, schema files, and the task backend, for example.

Use this method to schedule backup with a third-party tool, such as the **cron** command:

Back up data without contacting the server process, and use the --offline option.

The following example backs up the dsEvaluation backend immediately:

```
$ dsbackup \
 create \
 --offline \
 --backupLocation bak \
 --backendName dsEvaluation
```
To back up all backends, omit the --backendName option.

To back up more than one backend, specify the --backendName option multiple times.

For details, see "*dsbackup — Backup and restore backends*" in the *Tools Reference*.

#### <span id="page-15-1"></span>*Back Up Configuration Files*

When you back up directory data using the DS tools, you do not back up server configuration files. The server stores configuration files under the /path/to/opendj/config/ directory.

The server records snapshots of its configuration under the  $/path/to/open/j/var/$  directory. You can use snapshots to recover from misconfiguration performed with the **dsconfig** command. *Snapshots only reflect the main configuration file, config.ldif.*

1. Stop the server:

\$ **stop-ds**

2. Back up the configuration files:

```
$ tar -zcvf backup-config-$(date +%s).tar.gz config
```
By default, this backup includes the server keystore, so store it securely.

3. Start the server:

\$ **start-ds**

### <span id="page-16-0"></span>Restore

- ["Restore Data \(Server Task\)"](#page-16-1)
- ["Restore Data \(External Command\)"](#page-17-0)
- ["Restore Configuration Files"](#page-18-2)

#### **Important**

After you restore a replicated backend, replication brings it up to date with changes newer than the backup. Replication uses internal change log records to determine which changes to apply.

Replication purges internal change log records, however, to prevent the change log from growing indefinitely. Replication can only bring the backend up to date if the change log still includes the last change backed up.

For this reason, when you restore a replicated backend from backup, *the backup must be newer than the last purge of the replication change log (default: 3 days).*

If no backups are newer than the replication purge delay, do not restore from a backup. Initialize the replica instead, without using a backup. For details, see "Manual Initialization" in the *Configuration Guide*.

### <span id="page-16-1"></span>*Restore Data (Server Task)*

1. (Optional) Verify the backup you intend to restore.

The following example verifies the most recent backup of the dsEvaluation backend:

```
$ dsbackup \
 list \
 --backupLocation bak \
 --backendName dsEvaluation \
 --last \
 --verify
```
2. Schedule the restore operation as a task, binding as a user with the backend-restore administrative privilege.

The following example schedules an immediate restore task for the dsEvaluation backend:

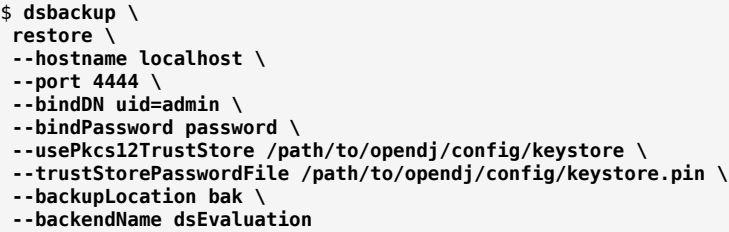

To restore the latest backups of more than one backend, specify the --backendName option multiple times.

To restore a specific backup, specify the --backupId option. To restore multiple specific backups of different backends, specify the --backupId option multiple times.

To list backup information without performing verification, use the **dsbackup list** command without the --verify option. The output includes backup IDs for use with the --backupId option.

For details, see "*dsbackup — Backup and restore backends*" in the *Tools Reference*.

#### <span id="page-17-0"></span>*Restore Data (External Command)*

1. Stop the server if it is running:

\$ **stop-ds --quiet**

2. (Optional) Verify the backup you intend to restore.

The following example verifies the most recent backup of the dsEvaluation backend:

```
$ dsbackup \
  list \
  --backupLocation bak \
  --backendName dsEvaluation \
  --last \
  --verify
```
3. Restore using the --offline option.

The following example restores the dsEvaluation backend:

```
$ dsbackup \
 restore \
 --offline \
 --backupLocation bak \
 --backendName dsEvaluation
```
To restore the latest backups of more than one backend, specify the --backendName option multiple times.

To restore a specific backup, specify the --backupId option. To restore multiple specific backups of different backends, specify the --backupId option multiple times.

To list backup information without performing verification, use the **dsbackup list** command without the --verify option. The output includes backup IDs for use with the --backupId option.

For details, see "*dsbackup — Backup and restore backends*" in the *Tools Reference*.

4. Start the server:

```
$ start-ds --quiet
```
<span id="page-18-2"></span>*Restore Configuration Files*

1. Stop the server:

```
$ stop-ds --quiet
```
2. Restore the configuration files from the backup, overwriting existing files:

```
$ tar -zxvf backup-config-<date>.tar.gz
```
3. Start the server:

\$ **start-ds --quiet**

## <span id="page-18-0"></span>Purge Old Files

Periodically purge old backup files with the **dsbackup purge** command. The following example removes all backup files older than the default replication purge delay:

```
$ dsbackup \
 purge \
  --offline \
  --backupLocation bak \
 --olderThan 3d
```
This example runs the external command without contacting the server process. You can also purge backups by ID, or by backend name, and you can specify the number of backups to keep. For details, see "*dsbackup — Backup and restore backends*" in the *Tools Reference*.

To purge files as a server task, use the task options, such as --recurringTask. The user must have the backend-backup administrative privilege to schedule a purge task.

## <span id="page-18-1"></span>Cloud Storage

You can stream backup files to cloud storage, and restore them directly from cloud storage.

The implementation supports these providers:

- Amazon AWS S3
- Azure Cloud Storage
- Google Cloud Storage

Follow these steps to store backup files in the cloud:

1. Get a storage account and space from the cloud provider where the server can store backup files. This storage space is referred to below as *cloud-bak*.

2. Get credentials from the cloud provider so the server has read/write access.

If you are not yet familiar with cloud storage, see the documentation from your provider for help:

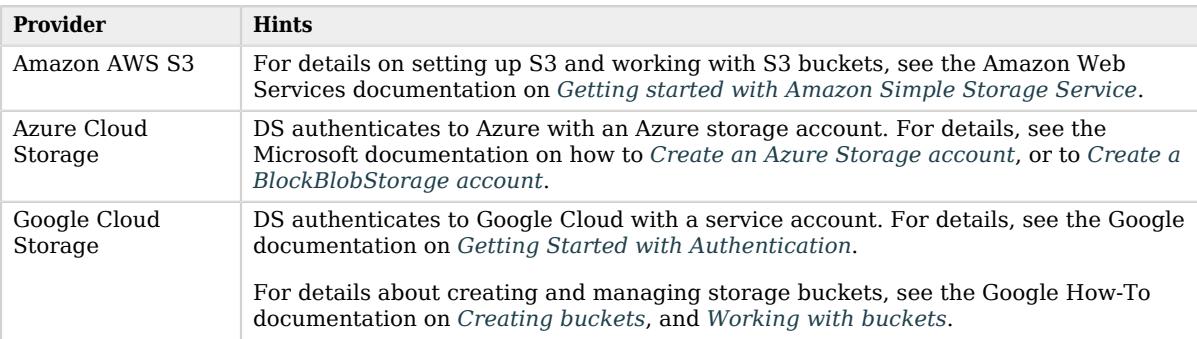

3. Set environment variables for the credentials:

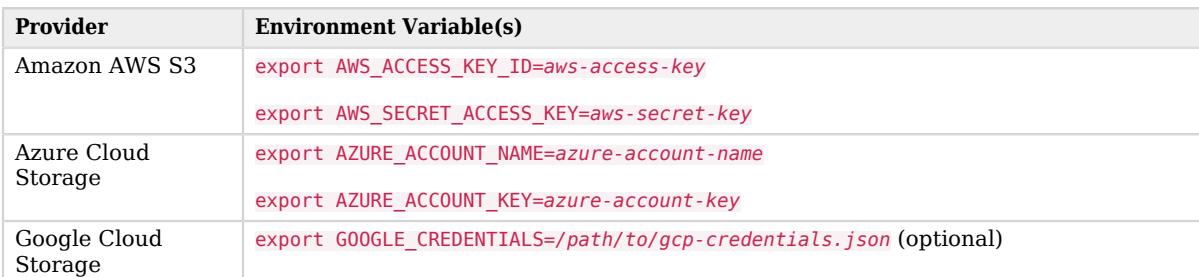

4. Run **dsbackup** commands with all required provider-specific options:

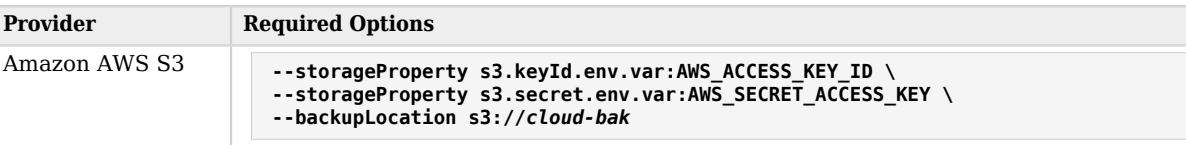

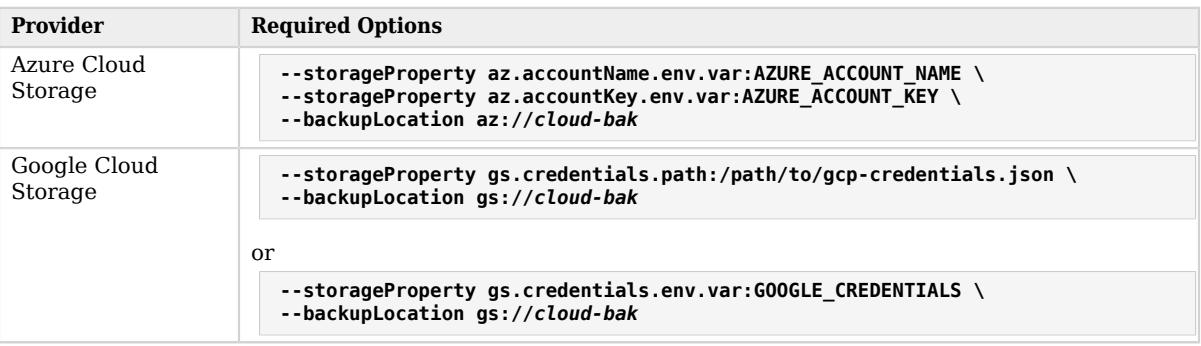

Cloud storage requires working space in the local system temporary directory. Some cloud storage providers require sending the content length with each file. To send the correct content length, the **dsbackup** command writes each prepared backup file to the system temporary directory before upload. It deletes each file after successful upload.

### <span id="page-20-0"></span>Disaster Recovery

A disaster might involve the crash of a single server or loss of all servers at once. Safeguard a copy of the following items to recover the service:

- Your deployment description, documentation, plans, runbooks, scripts, and information specific to your deployment.
- The system configuration and software, including Java installation.
- The DS software you use with any of your own customizations, plugins, or extensions.
- A recent backup of any external secrets required, such as an HSM or CA keys.
- A recent backup of each server's configuration files.

Recent means the backup matches the configuration used in production.

• A recent verified backup of replicated data for each backend.

Recent means newer than the replication purge delay. Verified means that the backup successfully passed the **dsbackup list --verify** test.

• The deployment key and deployment password used to set up servers.

It is possible to replace these, as described in "Replace Deployment Keys" in the *Security Guide*. However, you must then safeguard a copy of the old shared master key(s) as well.

Follow these high-level steps to recover from a disaster:

1. If all the servers are healthy, and the disaster arose from a client software bug or from user error, see "Restore to a Known State" in the *Configuration Guide* or "Recover From User Error" in the *Configuration Guide* instead.

Skip the following steps that focus on rebuilding your servers.

- 2. Rebuild the underlying systems on which DS software runs, including the JVM settings.
- 3. Install and set up the lost DS servers.
- 4. Restore the DS servers' configuration from backup.
- 5. Restore the DS servers' data from backup.

## <span id="page-22-0"></span>**Chapter 4** Accounts

## <span id="page-22-1"></span>Account Lockout

Account lockout settings are part of password policy. The server locks an account after the specified number of consecutive authentication failures. For example, users are allowed three consecutive failures before being locked out for five minutes. Failures themselves expire after five minutes.

The aim of account lockout is not to punish users who mistype their passwords. It protects the directory when an attacker attempts to guess a user password with repeated attempts to bind.

**Note**

Account lockout is not transactional across a replication topology. Under normal circumstances, replication propagates lockout quickly. If replication is ever delayed, an attacker with direct access to multiple replicas could try to authenticate up to the specified number of times on each replica before being locked out on all replicas.

The following command adds a replicated password policy to activate lockout:

```
$ ldapmodify \
  --hostname localhost \
  --port 1636 \
  --useSsl \
  --usePkcs12TrustStore /path/to/opendj/config/keystore \
  --trustStorePasswordFile /path/to/opendj/config/keystore.pin \
  --bindDN uid=admin \
  --bindPassword password << EOF
dn: cn=Lock after three failures,dc=example,dc=com
objectClass: top
objectClass: subentry
objectClass: ds-pwp-password-policy
cn: Lock after three failures
ds-pwp-password-attribute: userPassword
ds-pwp-default-password-storage-scheme: PBKDF2-HMAC-SHA256
ds-pwp-lockout-failure-expiration-interval: 5 m
ds-pwp-lockout-duration: 5 m
ds-pwp-lockout-failure-count: 3
subtreeSpecification: { base "ou=people" }
EOF
```
Users with this policy are locked out after three failed attempts in succession:

```
$ ldapsearch \
 --hostname localhost \
 --port 1636 \
```
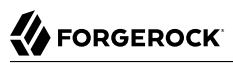

```
 --useSsl \
  --usePkcs12TrustStore /path/to/opendj/config/keystore \
  --trustStorePasswordFile /path/to/opendj/config/keystore.pin \
  --bindDN "uid=bjensen,ou=people,dc=example,dc=com" \
  --bindPassword hifalutin \
  --baseDN dc=example,dc=com \
  uid=bjensen \
 mail
dn: uid=bjensen,ou=People,dc=example,dc=com
mail: bjensen@example.com
$ ldapsearch \
  --hostname localhost \
  --port 1636 \
  --useSsl \
  --usePkcs12TrustStore /path/to/opendj/config/keystore \
  --trustStorePasswordFile /path/to/opendj/config/keystore.pin \
  --bindDN "uid=bjensen,ou=people,dc=example,dc=com" \
  --bindPassword fatfngrs \
  --baseDN dc=example,dc=com \
  uid=bjensen \
 mail
The LDAP bind request failed: 49 (Invalid Credentials)
$ ldapsearch \
  --hostname localhost \
  --port 1636 \
  --useSsl \
  --usePkcs12TrustStore /path/to/opendj/config/keystore \
  --trustStorePasswordFile /path/to/opendj/config/keystore.pin \
  --bindDN "uid=bjensen,ou=people,dc=example,dc=com" \
  --bindPassword fatfngrs \
  --baseDN dc=example,dc=com \
  uid=bjensen \
 mail
The LDAP bind request failed: 49 (Invalid Credentials)
$ ldapsearch \
  --hostname localhost \
  --port 1636 \
  --useSsl \
  --usePkcs12TrustStore /path/to/opendj/config/keystore \
  --trustStorePasswordFile /path/to/opendj/config/keystore.pin \
  --bindDN "uid=bjensen,ou=people,dc=example,dc=com" \
  --bindPassword fatfngrs \
  --baseDN dc=example,dc=com \
  uid=bjensen \
 mail
The LDAP bind request failed: 49 (Invalid Credentials)
$ ldapsearch \
  --hostname localhost \
  --port 1636 \
  --useSsl \
  --usePkcs12TrustStore /path/to/opendj/config/keystore \
  --trustStorePasswordFile /path/to/opendj/config/keystore.pin \
  --bindDN "uid=bjensen,ou=people,dc=example,dc=com" \
  --bindPassword hifalutin \
  --baseDN dc=example,dc=com \
  uid=bjensen \
 mail
The LDAP bind request failed: 49 (Invalid Credentials)
```
## <span id="page-24-0"></span>Account Management

- ["Disable an Account"](#page-24-1)
- <span id="page-24-1"></span>• ["Activate a Disabled Account"](#page-25-1)

#### *Disable an Account*

1. Make sure the user running the **manage-account** command has access to perform the appropriate operations.

Kirsten Vaughan is a member of the Directory Administrators group. For this example, she must have the password-reset privilege, and access to edit user attributes and operational attributes:

```
$ ldapmodify \
  --hostname localhost \
  --port 1636 \
  --useSsl \
  --usePkcs12TrustStore /path/to/opendj/config/keystore \
  --trustStorePasswordFile /path/to/opendj/config/keystore.pin \
  --bindDN uid=admin \
  --bindPassword password << EOF
dn: uid=kvaughan,ou=People,dc=example,dc=com
changetype: modify
add: ds-privilege-name
ds-privilege-name: password-reset
dn: ou=People,dc=example,dc=com
changetype: modify
add: aci
aci: (target="ldap:///ou=People,dc=example,dc=com")(targetattr ="*||+")
  (version 3.0;acl "Admins can run amok"; allow(all)
  groupdn = "ldap:///cn=Directory Administrators,ou=Groups,dc=example,dc=com";)
EOF
```
Notice here that the directory superuser, uid=admin, assigns privileges. Any administrator with the privilege-change privilege can assign privileges. However, if the administrator can update administrator privileges, they can assign themselves the bypass-acl privilege. Then they are no longer bound by access control instructions, including both user data ACIs and global ACIs. For this reason, do not assign the privilege-change privilege to normal administrator users.

2. Set the account status to disabled:

```
$ manage-account \
  set-account-is-disabled \
  --hostname localhost \
  --port 4444 \
  --bindDN uid=kvaughan,ou=people,dc=example,dc=com \
  --bindPassword bribery \
  --operationValue true \
  --targetDN uid=bjensen,ou=people,dc=example,dc=com \
  --usePkcs12TrustStore /path/to/opendj/config/keystore \
  --trustStorePasswordFile /path/to/opendj/config/keystore.pin
Account Is Disabled: true
```
### <span id="page-25-1"></span>*Activate a Disabled Account*

Clear the disabled status:

```
$ manage-account \
 set-account-is-disabled \
 --hostname localhost \
 --port 4444 \
 --bindDN uid=kvaughan,ou=people,dc=example,dc=com \
 --bindPassword bribery \
 --operationValue false \
 --targetDN uid=bjensen,ou=people,dc=example,dc=com \
 --usePkcs12TrustStore /path/to/opendj/config/keystore \
 --trustStorePasswordFile /path/to/opendj/config/keystore.pin
Account Is Disabled: false
```
## <span id="page-25-0"></span>Account Status Notifications

- ["Send Account Status Mail"](#page-26-0)
- [Message Templates](#page-27-0)

DS servers can send mail about account status changes. The DS server needs an SMTP server to send messages, and needs templates for the mail it sends. By default, message templates are in English, and found in the /path/to/opendj/config/messages/ directory.

DS servers generate notifications only when the server writes to an entry or evaluates a user entry for authentication. A server generates account enabled and account disabled notifications when the user account is enabled or disabled with the **manage-account** command. A server generates password expiration notifications when a user tries to bind.

For example, if you configure a notification for password expiration, that notification gets triggered when the user authenticates during the password expiration warning interval. The server does not automatically scan entries to send password expiry notifications.

DS servers implement controls that you can pass in an LDAP search to determine whether a user's password is about to expire. See "*Supported LDAP Controls*" in the *LDAP Reference* for a list. Your script or client application can send notifications based on the results of the search.

#### <span id="page-26-0"></span>*Send Account Status Mail*

1. Configure an SMTP server to use when sending messages:

```
$ dsconfig \
 create-mail-server \
 --hostname localhost \
 --port 4444 \
 --bindDN uid=admin \
 --bindPassword password \
 --server-name "SMTP server" \
 --set enabled:true \
 --set auth-username:mail.user \
 --set auth-password:password \
 --set smtp-server:smtp.example.com:587 \
 --set trust-manager-provider:"JVM Trust Manager" \
 --set use-start-tls:true \
 --usePkcs12TrustStore /path/to/opendj/config/keystore \
 --trustStorePasswordFile /path/to/opendj/config/keystore.pin \
 --no-prompt
```
2. Prepare the DS server to mail users about account status.

The following example configures the server to send text-format mail messages:

```
$ dsconfig \
 set-account-status-notification-handler-prop \
 --hostname localhost \
 --port 4444 \
 --bindDN uid=admin \
 --bindPassword password \
 --handler-name "SMTP Handler" \
 --set enabled:true \
 --set email-address-attribute-type:mail \
 --usePkcs12TrustStore /path/to/opendj/config/keystore \
 --trustStorePasswordFile /path/to/opendj/config/keystore.pin \
 --no-prompt
```
Notice that the server finds the user's mail address on the attribute on the user's entry, specified by email-address-attribute-type. You can also configure the message-subject and message-template-file properties. Use interactive mode to make the changes.

You find templates for messages by default under the config/messages directory. Edit the templates as necessary.

If you edit the templates to send HTML rather than text messages, then set the advanced property, send-email-as-html:

```
$ dsconfig \
 set-account-status-notification-handler-prop \
 --hostname localhost \
 --port 4444 \
 --bindDN uid=admin \
 --bindPassword password \
 --handler-name "SMTP Handler" \
 --set enabled:true \
 --set send-email-as-html:true \
 --usePkcs12TrustStore /path/to/opendj/config/keystore \
 --trustStorePasswordFile /path/to/opendj/config/keystore.pin \
 --no-prompt
```
3. Adjust applicable password policies to use the account status notification handler you configured:

```
$ dsconfig \
 set-password-policy-prop \
 --hostname localhost \
 --port 4444 \
 --bindDN uid=admin \
 --bindPassword password \
 --policy-name "Default Password Policy" \
 --set account-status-notification-handler:"SMTP Handler" \
 --usePkcs12TrustStore /path/to/opendj/config/keystore \
 --trustStorePasswordFile /path/to/opendj/config/keystore.pin \
 --no-prompt
```
When configuring a subentry password policy, set the ds-pwp-account-status-notification-handler attribute, an attribute of the ds-pwp-password-policy object class.

#### *Message Templates*

When editing the config/messages templates, use the following tokens, which the server replaces with text:

#### <span id="page-27-0"></span>**%%notification-type%%**

The name of the notification type.

#### **%%notification-message%%**

The message for the notification.

#### **%%notification-user-dn%%**

The string representation of the user DN that is the target of the notification.

#### **%%notification-user-attr:***attrname***%%**

The value of the attribute specified by *attrname* from the user's entry.

If the specified attribute has multiple values, then this is the first value encountered. If the specified attribute does not have any values, then this is an empty string.

#### **%%notification-property:***propname***%%**

The value of the specified property.

If the specified property has multiple values, then this is the first value encountered. If the specified property does not have any values, then this is an empty string.

Valid *propname* values include the following:

- account-unlock-time
- new-password
- old-password
- password-expiration-time
- password-policy-dn
- seconds-until-expiration
- seconds-until-unlock
- time-until-expiration
- time-until-unlock

## <span id="page-29-0"></span>**Chapter 5** Resource Limits

## <span id="page-29-1"></span>Search Limits

- ["Set Limits For a User"](#page-30-0)
- ["Set Limits For Users in a Group"](#page-31-0)
- ["Limit Persistent Searches"](#page-32-1)

You can set limits on search operations:

• The *lookthrough limit* defines the maximum number of candidate entries that the DS server considers when processing a search.

The default lookthrough limit of 5000 is set by the global server property lookthrough-limit.

You can override the limit per user with the operational attribute, ds-rlim-lookthrough-limit.

• The *size limit* sets the maximum number of entries returned for a search.

The default size limit of 1000 is set by the global server property size-limit.

You can override the limit per user with the operational attribute, ds-rlim-size-limit.

Search requests can include a size limit setting. The **ldapsearch** command has a --sizeLimit option.

• The *time limit* defines the maximum processing time for a search operation.

The default time limit of 1 minute is set by the global server property time-limit.

You can override the limit on a per user basis with the operational attribute, ds-rlim-time-limit. Times for ds-rlim-time-limit are expressed in seconds.

In addition, search requests themselves can include a time limit setting. The **ldapsearch** command has an --timeLimit option.

• The *idle time limit* defines how long an idle connection remains open.

No default idle time limit is set. You can set an idle time limit by using the global server property idle-time-limit.

You can override the limit on a per user basis with the operational attribute, ds-rlim-idle-time-limit. Times for ds-rlim-idle-time-limit are expressed in seconds.

<span id="page-30-0"></span>• The maximum number of persistent searches is set by the global server property max-psearches.

### *Set Limits For a User*

1. Give an administrator access to update the operational attributes related to search limits:

```
$ ldapmodify \
  --hostname localhost \
  --port 1636 \
  --useSsl \
  --usePkcs12TrustStore /path/to/opendj/config/keystore \
  --trustStorePasswordFile /path/to/opendj/config/keystore.pin \
  --bindDN uid=admin \
  --bindPassword password << EOF
dn: ou=People,dc=example,dc=com
changetype: modify
add: aci
aci: (targetattr = "ds-rlim-lookthrough-limit||ds-rlim-time-limit||ds-rlim-size-limit")
  (version 3.0;acl "Allow Kirsten Vaughan to manage search limits";
 allow (all) (userdn = "ldap:///uid=kvaughan,ou=People,dc=example,dc=com");)
EOF
```
2. Change the user entry to set the limits to override:

```
$ ldapmodify \
  --hostname localhost \
  --port 1636 \
  --useSsl \
  --usePkcs12TrustStore /path/to/opendj/config/keystore \
  --trustStorePasswordFile /path/to/opendj/config/keystore.pin \
  --bindDN uid=kvaughan,ou=people,dc=example,dc=com \
  --bindPassword bribery << EOF
dn: uid=bjensen,ou=People,dc=example,dc=com
changetype: modify
add: ds-rlim-size-limit
ds-rlim-size-limit: 10
EOF
```
When Babs Jensen performs an indexed search returning more than 10 entries, she sees the following message:

```
$ ldapsearch \
  --hostname localhost \
  --port 1636 \
  --useSsl \
  --usePkcs12TrustStore /path/to/opendj/config/keystore \
  --trustStorePasswordFile /path/to/opendj/config/keystore.pin \
  --bindDN uid=bjensen,ou=people,dc=example,dc=com \
  --bindPassword hifalutin \
  --baseDN dc=example,dc=com \
  "(sn=jensen)"
# The LDAP search request failed: 4 (Size Limit Exceeded)
# Additional Information: This search operation has sent the maximum of 10 entries to the client
```
### <span id="page-31-0"></span>*Set Limits For Users in a Group*

1. Give an administrator the privilege to write subentries:

```
$ ldapmodify \
  --hostname localhost \
  --port 1636 \
  --useSsl \
  --usePkcs12TrustStore /path/to/opendj/config/keystore \
  --trustStorePasswordFile /path/to/opendj/config/keystore.pin \
  --bindDN uid=admin \
  --bindPassword password << EOF
dn: uid=kvaughan,ou=People,dc=example,dc=com
changetype: modify
add: ds-privilege-name
ds-privilege-name: subentry-write
EOF
```
Notice here that the directory superuser, uid=admin, assigns privileges. Any administrator with the privilege-change privilege can assign privileges. However, if the administrator can update administrator privileges, they can assign themselves the bypass-acl privilege. Then they are no longer bound by access control instructions, including both user data ACIs and global ACIs. For this reason, do not assign the privilege-change privilege to normal administrator users.

2. Create an LDAP subentry to specify the limits using collective attributes:

```
$ ldapmodify \
  --hostname localhost \
  --port 1636 \
  --useSsl \
  --usePkcs12TrustStore /path/to/opendj/config/keystore \
  --trustStorePasswordFile /path/to/opendj/config/keystore.pin \
  --bindDN uid=kvaughan,ou=people,dc=example,dc=com \
  --bindPassword bribery << EOF
dn: cn=Remove Administrator Search Limits,dc=example,dc=com
objectClass: collectiveAttributeSubentry
objectClass: extensibleObject
objectClass: subentry
objectClass: top
cn: Remove Administrator Search Limits
ds-rlim-lookthrough-limit;collective: 0
ds-rlim-size-limit;collective: 0
ds-rlim-time-limit;collective: 0
subtreeSpecification: {base "ou=people", specificationFilter
   "(isMemberOf=cn=Directory Administrators,ou=Groups,dc=example,dc=com)" }
EOF
```
The base entry identifies the branch that holds administrator entries. For details on how subentries apply, see "About Subentry Scope" in the *Configuration Guide*.

3. Check the results:

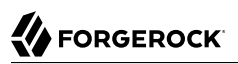

```
$ ldapsearch \
  --hostname localhost \
  --port 1636 \
  --useSsl \
  --usePkcs12TrustStore /path/to/opendj/config/keystore \
  --trustStorePasswordFile /path/to/opendj/config/keystore.pin \
  --bindDN uid=kvaughan,ou=people,dc=example,dc=com \
  --bindPassword bribery \
  --baseDN uid=kvaughan,ou=people,dc=example,dc=com \
  --searchScope base \
 "(&)" \
  ds-rlim-lookthrough-limit ds-rlim-time-limit ds-rlim-size-limit
dn: uid=kvaughan,ou=People,dc=example,dc=com
ds-rlim-lookthrough-limit: 0
ds-rlim-size-limit: 0
ds-rlim-time-limit: 0
```
#### <span id="page-32-1"></span>*Limit Persistent Searches*

An LDAP persistent search maintains an open a connection that may be be idle for long periods of time. Whenever a modification changes data in the search scope, the server returns a search result. The more concurrent persistent searches, the more work the server has to do for each modification:

Set the global property max-psearches to limit total concurrent persistent searches.

The following example limits the maximum number of persistent searchees to 30:

```
$ dsconfig \
 set-global-configuration-prop \
 --hostname localhost \
 --port 4444 \
 --bindDN uid=admin \
 --bindPassword password \
 --set max-psearches:30 \
 --usePkcs12TrustStore /path/to/opendj/config/keystore \
 --trustStorePasswordFile /path/to/opendj/config/keystore.pin \
 --no-prompt
```
## <span id="page-32-0"></span>Connection Limits

### Limit Total Connections

Each connection uses memory. On UNIX and Linux systems, each connection uses an available file descriptor.

To limit the total number of concurrent client connections that the server accepts, use the global setting max-allowed-client-connections. The following example sets the limit to 64K. 64K is the minimum number of file descriptors that should be available to the DS server:

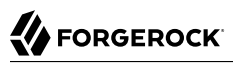

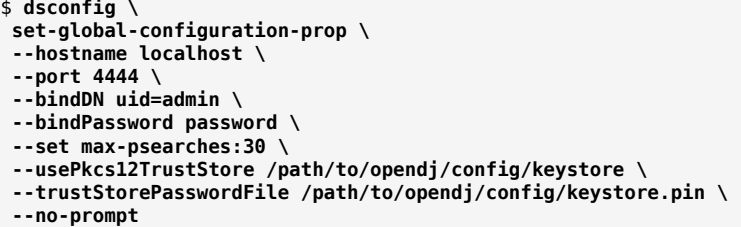

### Restrict Who Can Connect

To restrict which clients can connect to the server, use the global setting allowed-client, or deniedclient. The following example restricts access to clients from the example.com domain:

```
$ dsconfig \
 set-global-configuration-prop \
 --hostname localhost \
 --port 4444 \
 --bindDN uid=admin \
 --bindPassword password \
 --set allowed-client:example.com \
 --usePkcs12TrustStore /path/to/opendj/config/keystore \
 --trustStorePasswordFile /path/to/opendj/config/keystore.pin \
 --no-prompt
```
Set these properties per "Connection Handler". The settings on a connection handler override the global settings.

### Limit Connections Per Client

To limit the number of concurrent connections from a client, use the global settings restricted-client, and restricted-client-connection-limit. The following example sets the limit for all clients on the 10.0.0. \* network to 1000 concurrent connections:

```
$ dsconfig \
 set-global-configuration-prop \
 --hostname localhost \
 --port 4444 \
 --bindDN uid=admin \
 --bindPassword password \
 --set restricted-client:"10.0.0.*" \
 --set restricted-client-connection-limit:1000 \
 --usePkcs12TrustStore /path/to/opendj/config/keystore \
 --trustStorePasswordFile /path/to/opendj/config/keystore.pin \
 --no-prompt
```
Set these properties per "Connection Handler". The settings on a connection handler override the global settings.

The server applies the properties in this order:

- 1. If the denied-client property is set, the server denies connections from any client matching the settings.
- 2. If the restricted-client property is set, the server checks the number of connections from any client matching the settings.

If a matching client exceeds restricted-client-connection-limit connections, the server refuses additional connections.

- 3. If the allowed-client property is set, the server allows connections from any client matching the settings.
- <span id="page-34-0"></span>4. If none of the properties are set, the server allows connections from any client.

## Idle Time Limits

If client applications leave connections idle for long periods, you can drop their connections by setting the global configuration property idle-time-limit. By default, no idle time limit is set.

If your network is configured to drop connections that have been idle for some time, set the DS idle time limit to a lower value than the idle time limit for the network. This helps to ensure that idle connections are shut down in orderly fashion. Setting the DS limit lower than the network limit is particularly useful with networks that drop idle connections without cleanly closing the connection and notifying the client and server.

#### **Note**

DS servers do not enforce idle timeout for persistent searches.

The following example sets the idle-time-limit to 24 hours:

```
$ dsconfig \
 set-global-configuration-prop \
 --hostname localhost \
 --port 4444 \
 --bindDN uid=admin \
 --bindPassword password \
 --set idle-time-limit:24h \
 --usePkcs12TrustStore /path/to/opendj/config/keystore \
  --trustStorePasswordFile /path/to/opendj/config/keystore.pin \
 --no-prompt
```
## <span id="page-34-1"></span>Request Size Limits

The default maximum request size is 5 MB. This is sufficient for most deployments. In cases where clients add groups with large numbers of members, requests can exceed the 5 MB limit.

The following example increases the limit to 20 MB for the LDAP connection handler:

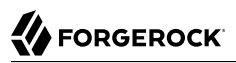

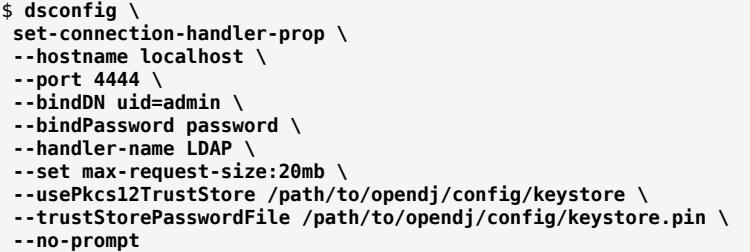

<span id="page-35-0"></span>This setting affects only the size of requests, not responses.

### Limits and Proxied Authorization

Proxied authorization lets an application bind as one user and carry out LDAP operations on behalf of other users.

Resource limits do not change when the user proxies as another user. In other words, resource limits depend on the bind DN, not the proxy authorization identity.

### <span id="page-36-0"></span>**Chapter 6** Move a Server

The following procedure moves a server to the new host new-server.example.com. The steps skip creation of system accounts, startup scripts, and registration as a Windows service:

1. Stop the server:

\$ **stop-ds**

2. Renew the server certificate to account for the new hostname.

Skip this step if the server certificate is a wildcard certificate that is already valid for the new hostname.

The following command renews the server certificate generated with a deployment key:

```
$ dskeymgr \
 create-tls-key-pair \
 --deploymentKey $DEPLOYMENT_KEY \
  --deploymentKeyPassword password \
 --keyStoreFile /path/to/opendj/config/keystore \
 --keyStorePasswordFile /path/to/opendj/config/keystore.pin \
 --hostname localhost \
 --hostname new-server.example.com \
 --subjectDn CN=DS,O=ForgeRock
```
3. Find and replace the old hostname with the new hostname in the server's configuration file config/config.ldif.

The following list includes configuration settings that may specify the server hostname:

- ds-cfg-advertised-listen-address
- ds-cfg-bootstrap-replication-server
- ds-cfg-listen-address
- ds-cfg-server-fqdn
- ds-cfg-source-address
- 4. Move all files in the /path/to/opendj directory to the new server.
- 5. Start the server:

\$ **start-ds**

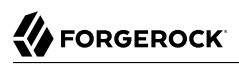

6. If the server you moved is referenced by others as a replication bootstrap server, update the replication bootstrap server configuration on those servers.

## <span id="page-38-0"></span>**Chapter 7** Performance Tuning

## <span id="page-38-1"></span>Performance Requirements

Your key performance requirement is to satisfy your users or customers with the resources available to you. Before you can solve potential performance problems, define what those users or customers expect. Determine which resources you will have to satisfy their expectations.

### Service Level Objectives

A service level objective (SLO) is a target for a directory service level that you can measure quantitatively. If possible, base SLOs on what your key users expect from the service in terms of performance.

Define SLOs for at least the following areas:

• Directory service *response times*

Directory service response times range from less than a millisecond on average, across a low latency connection on the same network, to however long it takes your network to deliver the response.

More important than average or best response times is the response time distribution, because applications set timeouts based on worst case scenarios.

An example response time performance requirement is, *Directory response times must average less than 10 milliseconds for all operations except searches returning more than 10 entries, with 99.9% of response times under 40 milliseconds.*

• Directory service *throughput*

Directories can serve many thousands of operations per second. In fact there is no upper limit for read operations such as searches, because only write operations must be replicated. To increase read throughput, simply add additional replicas.

More important than average throughput is peak throughput. You might have peak write throughput in the middle of the night when batch jobs update entries in bulk, and peak binds for a special event or first thing Monday morning.

An example throughput performance requirement is, *The directory service must sustain a mix of 5,000 operations per second made up of 70% reads, 25% modifies, 3% adds, and 2% deletes.*

Ideally, you mimic the behavior of key operations during performance testing, so that you understand the patterns of operations in the throughput you need to provide.

• Directory service *availability*

DS software is designed to let you build directory services that are basically available, including during maintenance and even upgrade of individual servers.

To reach very high levels of availability, you must also ensure that your operations execute in a way that preserves availability.

Availability requirements can be as lax as a best effort, or as stringent as 99.999% or more uptime.

Replication is the DS feature that allows you to build a highly available directory service.

• Directory service administrative support

Be sure to understand how you support your users when they run into trouble.

While directory services can help you turn password management into a self-service visit to a web site, some users still need to know what they can expect if they need your help.

Creating an SLO, even if your first version consists of guesses, helps you reduce performance tuning from an open-ended project to a clear set of measurable goals for a manageable project with a definite outcome.

### Resource Constraints

With your SLOs in hand, inventory the server, networks, storage, people, and other resources at your disposal. Now is the time to estimate whether it is possible to meet the requirements at all.

If, for example, you are expected to serve more throughput than the network can transfer, maintain high-availability with only one physical machine, store 100 GB of backups on a 50 GB partition, or provide 24/7 support all alone, no amount of tuning will fix the problem.

When checking that the resources you have at least theoretically suffice to meet your requirements, do not forget that high availability in particular requires at least two of everything to avoid single points of failure. Be sure to list the resources you expect to have, when and how long you expect to have them, and why you need them. Also make note of what is missing and why.

### Server Hardware

DS servers are pure Java applications, making them very portable. DS servers tend to perform best on single-board, x86 systems due to low memory latency.

### Storage

High-performance storage is essential for handling high-write throughput. When the database stays fully cached in memory, directory read operations do not result in disk I/O. Only writes result in disk I/O. You can further improve write performance by using solid-state disks for storage or file system cache.

#### **Warning**

DS directory servers are designed to work with *local storage* for database backends. *Do not use network file systems, such as NFS, where there is no guarantee that a single process has access to files.*

Storage area networks (SANs) and attached storage are fine for use with DS directory servers.

Regarding database size on disk, sustained write traffic can cause the database to grow to more than twice its initial size on disk. This is normal behavior. The size on disk does not impact the DB cache size requirements.

To avoid directory database file corruption after crashes or power failures on Linux systems, enable file system write barriers, and make sure that the file system journaling mode is ordered. For details on how to enable write barriers and set the journaling mode for data, see the options for your file system in the **mount** command manual page.

## <span id="page-40-0"></span>Performance Tests

Even if you do not need high availability, you still need two of everything, because your test environment needs to mimic your production environment as closely as possible.

In your test environment, set up DS servers just as you do in production. Conduct experiments to determine how to best meet your SLOs.

The following command-line tools help with basic performance testing:

- The **makeldif** command generates sample data with great flexibility.
- The **addrate** command measures add and delete throughput and response time.
- The **authrate** command measures bind throughput and response time.
- The **modrate** command measures modification throughput and response time.
- The **searchrate** command measures search throughput and response time.

All **\*rate** commands display response time distributions measurements, and support testing at specified levels of throughput.

For additional precision when evaluating response times, use the global configuration setting etimeresolution. To change elapsed processing time resolution from milliseconds (default) to nanoseconds:

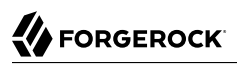

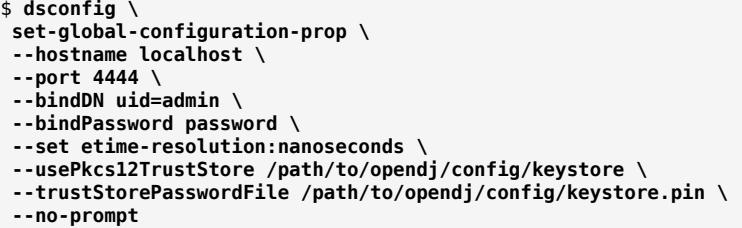

The etime, recorded in the server access log, indicates the elapsed time to process the request. The etime starts when the decoded operation is available to be processed by a worker thread.

Test performance with your production-ready configuration. If, however, you simply want to demonstrate top performance, take the following points into account:

• Incorrect JVM tuning slows down server and tool performance. Make sure the JVM is tuned for best performance.

For example, set the following environment variable, then restart the server and run the performance tools again to take the change into account:

```
export OPENDJ_JAVA_ARGS="-XX:+UseParallelGC -XX:MaxTenuringThreshold=1"
```
If the server heap is very large, see the details in ["Java Settings"](#page-42-0).

• Unfiltered access logs record messages for each client request. Turn off full access logging.

For example, set enabled:false for the Json File-Based Access Logger log publisher, and any other unfiltered log publishers that are enabled.

• Secure connections are recommended, and they can be costly.

Set require-secure-authentication:false in the password policies governing the bind entries, and bind using insecure connections.

### <span id="page-41-0"></span>Performance Settings

Use the following suggestions when your tests show that DS performance is lacking, even though you have the right underlying network, hardware, storage, and system resources in place.

### Maximum Open Files

DS servers must open many file descriptors when handling thousands of client connections.

Linux systems often set a limit of 1024 per user. That setting is too low to handle to handle thousands of client connections.

Make sure the server can use at least 64K (65536) file descriptors. For example, when running the server as user opendj on a Linux system that uses /etc/security/limits.conf to set user level limits, set soft and hard limits by adding these lines to the file:

opendj soft nofile 65536 opendj hard nofile 131072

The example above assumes the system has enough file descriptors available overall. Check the Linux system overall maximum as follows:

```
$ cat /proc/sys/fs/file-max
204252
```
### Linux Page Caching

Default Linux virtual memory settings cause significant buildup of dirty data pages before flushing them. When the kernel finally flushes the pages to disk, the operation can exhaust the disk I/O for up to several seconds. Application operations waiting on the file system to synchronize to disk are blocked.

The default virtual memory settings can therefore cause DS server operations to block for seconds at a time. Symptoms included high outlier etimes, even for very low average etimes. For sustained high loads, such as import operations, the server has to maintain thousands of open file descriptors.

To avoid these problems, tune Linux page caching. As a starting point for testing and tuning, set vm. dirty background bytes to one quarter of the disk I/O per second, and vm.dirty expire centisecs to 1000 (10 seconds) using the **sysclt** command. This causes the kernel to flush more often, and limits the pauses to a maximum of 250 milliseconds.

For example, if the disk I/O is 80 MB/second for writes, the following example shows an appropriate starting point. It updates the /etc/sysctl.conf file to change the setting permanently, and uses the **sysctl -p** command to reload the settings:

```
$ echo vm.dirty_background_bytes=20971520 | sudo tee -a /etc/sysctl.conf
[sudo] password for admin: 
$ echo vm.dirty_expire_centisecs=1000 | sudo tee -a /etc/sysctl.conf
$ sudo sysctl -p
vm.dirty background bytes = 20971520
vm.dirty_expire_centisecs = 1000
```
Be sure to test and adjust the settings for your deployment.

For additional details, see the Oracle documentation on *[Linux Page Cache Tuning](https://docs.oracle.com/cd/NOSQL/html/AdminGuide/linuxcachepagetuning.html)*, and the Linux **sysctl** command virtual memory kernel reference, [https://www.kernel.org/doc/Documentation/sysctl/](https://www.kernel.org/doc/Documentation/sysctl/vm.txt) [vm.txt.](https://www.kernel.org/doc/Documentation/sysctl/vm.txt)

### <span id="page-42-0"></span>Java Settings

Default Java settings let you evaluate DS servers using limited system resources. For high performance production systems, test and run with a tuned JVM.

#### **Tip**

To apply JVM settings for a server, edit config/java.properties, and restart the server.

#### Availability of the following **java** options depends on the JVM:

#### **-Xmx**

If you observe any internal node evictions, add more RAM to the system. If adding RAM is not an option, increase the maximum heap size to optimize RAM allocation. For details, see ["Cache](#page-46-0) [Internal Nodes".](#page-46-0)

Use at least a 2 GB heap unless your data set is small.

#### **-XX:+DisableExplicitGC**

When using JMX, add this option to the list of start-ds.java-args arguments to avoid periodic full GC events.

JMX is based on RMI, which uses references to objects. By default, the JMX client and server perform a full GC periodically to clean up stale references. As a result, the default settings cause JMX to cause a full GC every hour.

Avoid using this argument with import-ldif.offline.java-args or when using the **import-ldif** command. The import process uses garbage collection to manage memory and references to memory-mapped files.

#### **-XX:MaxTenuringThreshold=1**

This sets the maximum number of GC cycles an object stays in survivor spaces before it is promoted into the old generation space.

Setting this option as suggested reduces the new generation GC frequency and duration. The JVM quickly promotes long-lived objects to the old generation space, rather than letting them accumulate in new generation survivor spaces, copying them for each GC cycle.

#### **-Xlog:gc=***level***:***file*

#### **-Xloggc:***file*

Log garbage collection messages when diagnosing JVM tuning problems. You can turn the option off when everything is running smoothly.

Always specify the output file for the garbage collection log. Otherwise, the JVM logs the messages to the opendj/logs/server.out file, mixing them with other messages, such as stack traces from the **supportextract** command.

For example, **-Xlog:gc=info:file=/path/to/gc.log** logs informational messages about garbage collection to the file, /path/to/gc.log.

For details, use the **java -Xlog:help** command.

#### **-XX:TieredStopAtLevel=1**

Short-lived client tools, such as the **ldapsearch** command, start up faster when this option is set to 1 as shown.

#### **-XX:+UseG1GC -XX:MaxGCPauseMillis=100**

Use G1 GC (the default) when the heap size is 8 GB or more.

**-XX:+UseParallelGC**

Use parallel GC when the heap size is less than 8 GB.

### Data Storage Settings

By default, DS servers compress attribute descriptions and object class sets to reduce data size. This is called compact encoding.

By default, DS servers do not compress entries stored in its backend database. If your entries hold values that compress well, such as text, you can gain space. Set the backend property entriescompressed:true, and reimport the data from LDIF. The DS server compresses entries before writing them to the database:

```
$ dsconfig \
 set-backend-prop \
 --hostname localhost \
 --port 4444 \
 --bindDN uid=admin \
 --bindPassword password \
 --backend-name dsEvaluation \
 --set entries-compressed:true \
 --usePkcs12TrustStore /path/to/opendj/config/keystore \
 --trustStorePasswordFile /path/to/opendj/config/keystore.pin \
  --no-prompt
$ import-ldif \
 --hostname localhost \
 --port 4444 \
 --bindDN uid=admin \
 --bindPassword password \
 --ldifFile backup.ldif \
 --backendID dsEvaluation \
 --includeBranch dc=example,dc=com \
 --usePkcs12TrustStore /path/to/opendj/config/keystore \
 --trustStorePasswordFile /path/to/opendj/config/keystore.pin
```
DS directory servers do not proactively rewrite all entries after you change the settings. To force the DS server to compress all entries, you must import the data from LDIF.

### LDIF Import Settings

By default, the temporary directory used for scratch files is opendj/import-tmp. Use the **import-ldif - tmpDirectory** option to set this directory to a tmpfs file system, such as /tmp.

If you are certain your LDIF contains only valid entries with correct syntax, you can skip schema validation. Use the **import-ldif --skipSchemaValidation** option.

### Database Cache Settings

#### **Important**

By default, DS directory servers:

• Use shared cache for all JE database backends.

The recommended setting is to leave the global property, je-backend-shared-cache-enabled, set to true.

If you have more than one JE database backend, *before* you change this setting to false, you must set either db-cache-percent or db-cache-size appropriately for each JE backend. By default, db-cache-percent is 50% for each backend. If you have multiple backends, including backends created with setup profiles, the default settings can prevent the server from starting if you first disable the shared cache.

• Cache JE database internal and leaf notes to achieve best performance.

The recommended setting is to leave this advanced property, db-cache-mode, set to cache-ln.

In very large directory deployments, monitor the server to make sure internal nodes remain cached. For details, see ["Cache Internal Nodes".](#page-46-0)

If you require fine-grained control over JE backend cache settings, you can configure the amount of memory requested for database cache per database backend:

- 1. Configure db-cache-percent or db-cache-size for each JE backend.
- 2. Set the global property je-backend-shared-cache-enabled:false.
- 3. Restart the server for the changes to take effect.

#### **db-cache-percent**

Percentage of JVM memory to allocate to the database cache for the backend.

If the directory server has multiple database backends, the total percent of JVM heap used must remain less than 100 (percent), and must leave space for other uses.

Default: 50 (percent)

#### **db-cache-size**

JVM memory to allocate to the database cache.

This is an alternative to db-cache-percent. If you set its value larger than 0, then it takes precedence over db-cache-percent.

Default: 0 MB

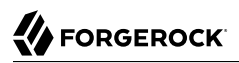

### <span id="page-46-0"></span>Cache Internal Nodes

A JE backend is implemented as a B-tree data structure. A B-tree is made up of nodes that can have children. Nodes with children are called *internal nodes*. Nodes without children are called *leaf nodes*.

The directory stores data in key-value pairs. Internal nodes hold the keys, and can also hold small values. Leaf nodes hold the values. One internal node usually holds keys to values in many leaf nodes. A B-tree has many more leaf nodes than internal nodes.

To read a value by its key, the backend traverses all internal nodes on the branch from the B-tree root to the leaf node holding the value. The backend is more likely to access nodes the closer they are to the B-tree root. Internal nodes are accessed far more frequently than leaf nodes, and must remain cached in memory. In addition to the worker threads serving client application requests, cleaner threads working in the background also access internal nodes frequently. The performance impact of having to fetch frequently used internal nodes from disk can be severe.

When the database cache is full, the backend must begin evicting nodes from cache in order to load others. By default, the backend evicts leaf nodes even when the cache is not full. The backend is less likely to access a leaf node than an internal node, and leaf nodes might remain in the file system cache where they can be accessed quickly. If, however, the internal nodes do not all fit in cache, the backend eventually evicts even critical internal nodes.

Monitor the backend database environment to react if a backend has to evict internal nodes. The following example shows no internal node (IN) evictions:

```
$ ldapsearch \
  --hostname localhost \
  --port 1636 \
  --useSsl \
  --usePkcs12TrustStore /path/to/opendj/config/keystore \
  --trustStorePasswordFile /path/to/opendj/config/keystore.pin \
  --bindDN uid=admin \
  --bindPassword password \
  --baseDN cn=backends,cn=monitor \
  "(ds-mon-db-cache-evict-internal-nodes-count=*)" \
  ds-mon-db-cache-evict-internal-nodes-count
dn: ds-cfg-backend-id=dsEvaluation,cn=backends,cn=monitor
ds-mon-db-cache-evict-internal-nodes-count: 0
```
If ds-mon-db-cache-evict-internal-nodes-count is not 0, then the system has too little memory for all internal nodes to remain in DB cache. Add more RAM to your system until there are no internal node evictions. If adding RAM is not an option, increase the maximum heap size (-Xmx) to optimize RAM allocation.

### Database Log File Settings

With default settings, if the database is larger than 200 GB on disk, then the JE backend must start closing one log file in order to open another. This has serious impact on performance when the file cache starts to thrash.

Having the JE backend open and close log files from time to time is okay. Changing the settings is only necessary if the JE backend has to open and close the files very frequently.

A JE backend stores data on disk in append-only log files. The maximum size of each log file is configurable. A JE backend keeps a configurable maximum number of log files open, caching file handles to the log files. The relevant JE backend settings are the following:

#### **db-log-file-max**

Maximum size of a database log file.

Default: 1 GB

#### **db-log-filecache-size**

File handle cache size for database log files.

Default: 200

With these defaults, if the size of the database reaches 200 GB on disk (1 GB x 200 files), the JE backend must close one log file to open another. To avoid this situation, increase db-log-filecache-size until the JE backend can cache file handles to all its log files. When changing the settings, make sure that the maximum number of open files is sufficient.

### Cache for Large Groups

DS servers implement an entry cache designed for a few large entries that are regularly updated or accessed, such as large static groups. An entry cache is used to keep such groups in memory in a format that avoids the need to constantly read and deserialize the large entries.

When configuring an entry cache, take care to include only the entries that need to be cached. The memory devoted to the entry cache is not available for other purposes. Use the configuration properties include-filter and exclude-filter for this.

The following example adds a Soft Reference entry cache to hold entries that match the filter (ou=Large Static Groups). A Soft Reference entry cache releases entries when the JVM runs low on memory. It does not have a maximum size setting. The number of entries cached is limited only by the include-filter and exclude-filter settings:

```
$ dsconfig \
 create-entry-cache \
 --hostname localhost \
 --port 4444 \
 --bindDN uid=admin \
 --bindPassword password \
 --cache-name "Large Group Entry Cache" \
 --type soft-reference \
 --set cache-level:1 \
 --set include-filter:"(ou=Large Static Groups)" \
 --set enabled:true \
 --usePkcs12TrustStore /path/to/opendj/config/keystore \
 --trustStorePasswordFile /path/to/opendj/config/keystore.pin \
 --no-prompt
```
The entry cache configuration takes effect when the entry cache is enabled.

### Log Settings

Debug logs trace the internal workings of DS servers, and should be used sparingly. Be particularly careful when activating debug logging in high-performance deployments.

In general, leave other logs active for production environments to help troubleshoot any issues that arise.

For servers handling 100,000 operations per second or more, the access log can be a performance bottleneck. Each client request results in at least one access log message. Test whether disabling the access log improves performance in such cases.

The following command disables the JSON-based LDAP access logger:

```
$ dsconfig \
 set-log-publisher-prop \
 --hostname localhost \
 --port 4444 \
 --bindDN uid=admin \
 --bindPassword password \
 --publisher-name "Json File-Based Access Logger" \
 --set enabled:false \
 --usePkcs12TrustStore /path/to/opendj/config/keystore \
 --trustStorePasswordFile /path/to/opendj/config/keystore.pin \
 --no-prompt
```
The following command disables the HTTP access logger:

```
$ dsconfig \
 set-log-publisher-prop \
 --hostname localhost \
 --port 4444 \
 --bindDN uid=admin \
 --bindPassword password \
 --publisher-name "File-Based HTTP Access Logger" \
 --set enabled:false \
 --usePkcs12TrustStore /path/to/opendj/config/keystore \
 --trustStorePasswordFile /path/to/opendj/config/keystore.pin \
 --no-prompt
```
### Changelog Settings

By default, a replication server indexes change numbers for replicated user data. This allows legacy applications to get update notifications by change number, as described in "Align Draft Change Numbers" in the *Configuration Guide*. Indexing change numbers requires additional CPU, disk accesses and storage, so it should not be used unless change number-based browsing is required.

Disable change number indexing if it is not needed. For details, see "Disable Change Number Indexing" in the *Configuration Guide*.

## <span id="page-49-0"></span>**Chapter 8** Troubleshooting

## <span id="page-49-1"></span>Define the Problem

To solve your problem, save time by clearly defining it first. A problem statement *compares the difference between observed behavior and expected behavior*:

• What exactly is the problem?

What is the behavior you expected?

What is the behavior you observed?

- How do you reproduce the problem?
- When did the problem begin?

Under similar circumstances, when does the problem not occur?

• Is the problem permanent?

Intermittent?

<span id="page-49-2"></span>Is it getting worse? Getting better? Staying the same?

## Installation Problems

#### **Use the logs**

Installation and upgrade procedures result in a log file tracing the operation. Look for this in the command output:

```
See file for a detailed log of this operation.
```
#### **Antivirus interference**

Prevent antivirus and intrusion detection systems from interfering with DS software.

Before using DS software with antivirus or intrusion detection software, consider the following potential problems:

#### **Interference with normal file access**

Antivirus and intrusion detection systems that perform virus scanning, sweep scanning, or deep file inspection are not compatible with DS file access, particularly database file access.

Antivirus and intrusion detection software can interfere with the normal process of opening and closing database working files. They may incorrectly mark such files as suspect to infection due to normal database processing, which involves opening and closing files in line with the database's internal logic.

Prevent antivirus and intrusion detection systems from scanning database and changelog database files.

At minimum, configure antivirus software to whitelist the DS server database files. By default, exclude the following file system directories from virus scanning:

• /path/to/opendj/changelogDb/ (if replication is enabled)

Prevent the antivirus software from scanning these changelog database files.

• /path/to/opendj/db/

Prevent the antivirus software from scanning database files, especially  $\ast$ , jdb files.

#### **Port blocking**

Antivirus and intrusion detection software can block ports that DS uses to provide directory services.

Make sure that your software does not block the ports that DS software uses. For details, see "Administrative Access" in the *Security Guide*.

#### **Negative performance impact**

Antivirus software consumes system resources, reducing resources available to other services including DS servers.

Running antivirus software can therefore have a significant negative impact on DS server performance. Make sure that you test and account for the performance impact of running antivirus software before deploying DS software on the same systems.

#### **JE initialization**

When starting a directory server on a Linux system, make sure the server user can watch enough files. If the server user cannot watch enough files, you might see an error message in the server log such as this:

```
InitializationException: The database environment could not be opened:
com.sleepycat.je.EnvironmentFailureException: (JE version) /path/to/opendj/db/userData
or its sub-directories to WatchService.
UNEXPECTED_EXCEPTION: Unexpected internal Exception, may have side effects.
```
Environment is invalid and must be closed.

A directory server backend database monitors file events. On Linux systems, backend databases use the inotify API for this purpose. The kernel tunable fs. inotify. max user watches indicates the maximum number of files a user can watch with the inotify API. Make sure this tunable is set to at least 512K:

\$ **sysctl fs.inotify.max\_user\_watches** fs.inotify.max\_user\_watches = 524288

If this tunable is set lower than that, update the /etc/sysctl.conf file to change the setting permanently, and use the **sysctl -p** command to reload the settings:

```
$ echo fs.inotify.max_user_watches=524288 | sudo tee -a /etc/sysctl.conf
[sudo] password for admin: 
$ sudo sysctl -p
fs.inotify.max_user_watches = 524288
```
## <span id="page-51-0"></span>Forgotten Superuser Password

By default, DS servers store the entry for the directory superuser in an LDIF backend. Edit the file to reset the password:

1. Generate the encoded version of the new password:

```
$ encode-password --storageScheme PBKDF2-HMAC-SHA256 --clearPassword password
encode-password --storageScheme PBKDF2-HMAC-SHA256 --clearPassword password
```
2. Stop the server while you edit the LDIF file for the backend:

\$ **stop-ds**

3. Replace the existing password with the encoded version.

In the db/rootUser/rootUser.ldif file, carefully replace the userPassword value with the new, encoded password:

```
dn: uid=admin
...
uid: admin
userPassword: <encoded-password>
```
Trailing whitespace is significant in LDIF. *Take care not to add any trailing whitespace at the end of the line.*

4. Restart the server:

\$ **start-ds**

5. Verify that you can use the directory superuser account with the new password:

```
$ status \
  --bindDn uid=admin \
  --bindPassword password \
  --hostname localhost \
  --port 4444 \
  --usePkcs12TrustStore /path/to/opendj/config/keystore \
  --trustStorePasswordFile /path/to/opendj/config/keystore.pin \
  --script-friendly
...
"isRunning" : true,
```
## <span id="page-52-0"></span>Debug Logging

#### **Caution**

DS debug logging can generate a high volume of debug messages. Use debug logging very sparingly on production systems.

1. Create one or more debug targets.

No debug targets are enabled by default:

```
$ dsconfig \
 list-debug-targets \
  --hostname localhost \
  --port 4444 \
  --bindDN uid=admin \
  --bindPassword password \
  --publisher-name "File-Based Debug Logger" \
  --usePkcs12TrustStore /path/to/opendj/config/keystore \
  --trustStorePasswordFile /path/to/opendj/config/keystore.pin \
  --no-prompt
Debug Target : enabled : debug-exceptions-only
-------------:---------:----------------------
```
A debug target specifies a fully qualified DS Java package, class, or method:

```
$ dsconfig \
 create-debug-target \
 --hostname localhost \
 --port 4444 \
 --bindDN uid=admin \
 --bindPassword password \
 --publisher-name "File-Based Debug Logger" \
 --type generic \
 --target-name org.opends.server.api \
 --set enabled:true \
 --usePkcs12TrustStore /path/to/opendj/config/keystore \
 --trustStorePasswordFile /path/to/opendj/config/keystore.pin \
 --no-prompt
```
2. Enable the debug log, opendj/logs/debug:

```
$ dsconfig \
 set-log-publisher-prop \
 --hostname localhost \
 --port 4444 \
 --bindDN uid=admin \
 --bindPassword password \
 --publisher-name "File-Based Debug Logger" \
 --set enabled:true \
 --usePkcs12TrustStore /path/to/opendj/config/keystore \
 --trustStorePasswordFile /path/to/opendj/config/keystore.pin \
 --no-prompt
```
The server immediately begins to write debug messages to the log file.

3. Read messages in the debug log file:

```
$ tail -f /path/to/opendj/logs/debug
```
<span id="page-53-0"></span>4. Disable the debug log as soon as it is no longer required.

### Lockdown Mode

Misconfiguration can put the DS server in a state where you must prevent users and applications from accessing the directory until you have fixed the problem.

DS servers support *lockdown mode*. Lockdown mode permits connections only on the loopback address, and permits only operations requested by superusers, such as uid=admin.

To put the DS server into lockdown mode, the server must be running. You cause the server to enter lockdown mode by starting a task. Notice that the modify operation is performed over the loopback address (accessing the DS server on the local host):

```
$ ldapmodify \
  --hostname localhost \
  --port 1636 \
  --useSsl \
  --usePkcs12TrustStore /path/to/opendj/config/keystore \
  --trustStorePasswordFile /path/to/opendj/config/keystore.pin \
  --bindDN uid=admin \
  --bindPassword password << EOF
dn: ds-task-id=Enter Lockdown Mode,cn=Scheduled Tasks,cn=tasks
objectClass: top
objectClass: ds-task
ds-task-id: Enter Lockdown Mode
ds-task-class-name: org.opends.server.tasks.EnterLockdownModeTask
EOF
```
The DS server logs a notice message in logs/errors when lockdown mode takes effect:

...msg=Lockdown task Enter Lockdown Mode finished execution

Client applications that request operations get a message concerning lockdown mode:

```
$ ldapsearch \
  --hostname localhost \
  --port 1636 \
  --useSsl \
  --usePkcs12TrustStore /path/to/opendj/config/keystore \
  --trustStorePasswordFile /path/to/opendj/config/keystore.pin \
  --baseDN "" \
  --searchScope base \
  "(objectclass=*)" \
 +
# The LDAP search request failed: 53 (Unwilling to Perform)
# Additional Information: Rejecting the requested operation because the server is in lockdown mode and
  will only accept requests from root users over loopback connections
```
Leave lockdown mode by starting a task:

```
$ ldapmodify \
  --hostname localhost \
  --port 1636 \
  --useSsl \
  --usePkcs12TrustStore /path/to/opendj/config/keystore \
  --trustStorePasswordFile /path/to/opendj/config/keystore.pin \
  --bindDN uid=admin \
  --bindPassword password << EOF
dn: ds-task-id=Leave Lockdown Mode,cn=Scheduled Tasks,cn=tasks
objectClass: top
objectClass: ds-task
ds-task-id: Leave Lockdown Mode
ds-task-class-name: org.opends.server.tasks.LeaveLockdownModeTask
EOF
```
The DS server logs a notice message when leaving lockdown mode:

<span id="page-54-0"></span>...msg=Leave Lockdown task Leave Lockdown Mode finished execution

## LDIF Import

• By default, DS directory servers check that entries you import match the LDAP schema.

You can temporarily bypass this check with the **import-ldif --skipSchemaValidation** option.

• By default, DS servers ensure that entries have only one structural object class.

You can relax this behavior with the advanced global configuration property, single-structuralobjectclass-behavior.

This can be useful when importing data exported from Sun Directory Server.

For example, warn when entries have more than one structural object class, rather than rejecting them:

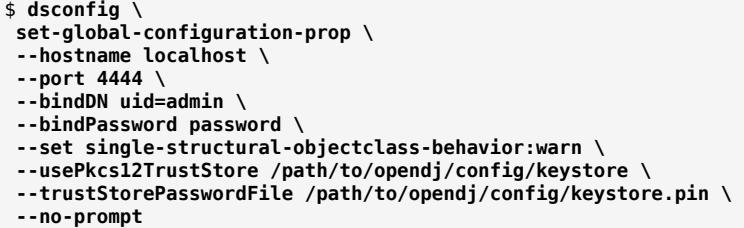

- By default, DS servers check syntax for several attribute types. Relax this behavior using the advanced global configuration property, invalid-attribute-syntax-behavior.
- Use the **import-ldif -R** *rejectFile* **--countRejects** options to log rejected entries and to return the number of rejected entries as the command's exit code.

<span id="page-55-0"></span>Once you resolve the issues, reinstate the default behavior to avoid importing bad data.

## Security Problems

### Certificate-Based Authentication

Replication uses TLS to protect directory data on the network. Misconfiguration can cause replicas to fail to connect due to handshake errors. This leads to repeated error log messages in the replication log file such as the following:

```
...msg=Replication server accepted a connection from address
 to local address address but the SSL handshake failed.
 This is probably benign, but may indicate a transient network outage
 or a misconfigured client application connecting to this replication server.
The error was: Received fatal alert: certificate unknown
```
You can collect debug trace messages to help determine the problem. To see the TLS debug messages, start the server with javax.net.debug set:

\$ **OPENDJ\_JAVA\_ARGS="-Djavax.net.debug=all" start-ds**

The debug trace settings result in a large number of messages. To resolve the problem, review the output of starting the server, looking in particular for handshake errors.

If the chain of trust for your PKI is broken somehow, consider renewing or replacing keys, as described in "Key Management" in the *Security Guide*. Make sure that trusted CA certificates are configured as expected.

### Compromised Keys

How you handle the problem depends on which key was compromised:

- For keys generated by the server, or with a deployment key, see "Retire Secret Keys" in the *Security Guide*.
- For a private key whose certificate was signed by a CA, contact the CA for help. The CA might choose to publish a certificate revocation list (CRL) that identifies the certificate of the compromised key.

Replace the key pair that has the compromised private key.

• For a private key whose certificate was self-signed, replace the key pair that has the compromised private key.

Make sure the clients remove the compromised certificate from their truststores. They must replace the certificate of the compromised key with the new certificate.

## <span id="page-56-0"></span>Client Problems

#### **Use the logs**

By default, DS servers record messages for LDAP client operations in the logs/ldapaccess.audit.json log file.

*+ Show example log messages*

```
{
   "eventName": "DJ-LDAP",
   "client": {
     "ip": "<clientIp>",
     "port": <clientPort>
   },
   "server": {
     "ip": "<clientIp>",
     "port": 1389
   },
   "request": {
     "protocol": "LDAP",
     "operation": "CONNECT",
     "connId": 0
   },
   "transactionId": "0",
   "response": {
     "status": "SUCCESSFUL",
     "statusCode": "0",
     "elapsedTime": 0,
     "elapsedTimeUnits": "MILLISECONDS"
   },
   "timestamp": "<timestamp>",
   "_id": "<uuid>"
}
{
   "eventName": "DJ-LDAP",
   "client": {
     "ip": "<clientIp>",
```

```
 "port": <clientPort>
   },
   "server": {
     "ip": "<clientIp>",
     "port": 1389
   },
   "request": {
     "protocol": "LDAP",
     "operation": "SEARCH",
     "connId": 0,
     "msgId": 1,
     "dn": "dc=example,dc=com",
 "scope": "sub",
 "filter": "(uid=bjensen)",
     "attrs": ["ALL"]
   },
   "transactionId": "0",
   "response": {
     "status": "SUCCESSFUL",
     "statusCode": "0",
     "elapsedTime": 9,
     "elapsedTimeUnits": "MILLISECONDS",
     "nentries": 1
 },
 "timestamp": "<timestamp>",
   "_id": "<uuid>"
}
{
   "eventName": "DJ-LDAP",
   "client": {
     "ip": "<clientIp>",
     "port": <clientPort>
   },
   "server": {
     "ip": "<clientIp>",
     "port": 1389
   },
   "request": {
     "protocol": "LDAP",
     "operation": "UNBIND",
     "connId": 0,
     "msgId": 2
   },
   "transactionId": "0",
   "timestamp": "<timestamp>",
   "_id": "<uuid>"
}
{
   "eventName": "DJ-LDAP",
   "client": {
     "ip": "<clientIp>",
     "port": <clientPort>
   },
   "server": {
 "ip": "<clientIp>",
 "port": 1389
   },
   "request": {
     "protocol": "LDAP",
```

```
 "operation": "DISCONNECT",
     "connId": 0
 },
 "transactionId": "0",
 "response": {
 "status": "SUCCESSFUL",
     "statusCode": "0",
     "elapsedTime": 0,
     "elapsedTimeUnits": "MILLISECONDS",
     "reason": "Client Unbind"
 },
 "timestamp": "<timestamp>",
   id": "<uuid>"
}
```
Each message specifies the operation performed, the client that requested the operation, and when it completed.

By default, the server does not log internal LDAP operations corresponding to HTTP requests. To match HTTP client operations to internal LDAP operations:

1. Prevent the server from suppressing log messages for internal operations.

Set suppress-internal-operations:false on the LDAP access log publisher.

2. Match the request/connId field in the HTTP access log with the same field in the LDAP access log.

#### **Client access**

To help diagnose client errors due to access permissions, see "Effective Rights" in the *Security Guide*.

#### **Simple paged results**

For some versions of Linux, you see a message in the DS access logs such as the following:

```
The request control with Object Identifier (OID) "1.2.840.113556.1.4.319"
cannot be used due to insufficient access rights
```
This message means clients are trying to use the [simple paged results control](http://tools.ietf.org/html/rfc2696) without authenticating. By default, a global ACI allows only authenticated users to use the control.

To grant anonymous (unauthenticated) user access to the control, add a global ACI for anonymous use of the simple paged results control:

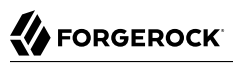

```
$ dsconfig \
 set-access-control-handler-prop \
 --hostname localhost \
 --port 4444 \
 --bindDN uid=admin \
 --bindPassword "password" \
 --add global-aci:"(targetcontrol=\"SimplePagedResults\") \
 (version 3.0; acl \"Anonymous simple paged results access\"; allow(read) \
 userdn=\"ldap:///anyone\";)" \
 --usePkcs12TrustStore /path/to/opendj/config/keystore \
 --trustStorePasswordFile /path/to/opendj/config/keystore.pin \
 --no-prompt
```
## <span id="page-59-0"></span>Replication Problems

#### **Replicas do not connect**

If you set up servers with different deployment keys, they cannot trust each others' connections. You may see messages like the following in the logs/replication log file:

```
msg=Replication server accepted a connection from /address:port to local address /address:port but the
 SSL handshake failed.
```
Unless the servers use your own CA, make sure their keys are generated with the same deployment key/password. Either set up the servers again with the same deployment key, or see "Replace Deployment Keys" in the *Security Guide*.

#### **Temporary delays**

Replication can generally recover from conflicts and transient issues. Temporary delays are normal and expected while replicas converge, especially when the write load is heavy. This is a feature of eventual convergence, not a bug.

For more information, see "Replication Delay (LDAP)" in the *Monitoring Guide*.

#### **Use the logs**

Replication uses its own error log file, logs/replication. Error messages in the log file have category=SYNC. The messages have the following form. The following example message is folded for readability:

```
...msg=Replication server accepted a connection from 10.10.0.10/10.10.0.10:52859
 to local address 0.0.0.0/0.0.0.0:8989 but the SSL handshake failed.
 This is probably benign, but may indicate a transient network outage
 or a misconfigured client application connecting to this replication server.
 The error was: Remote host closed connection during handshake
```
#### **Stale data**

DS servers maintain historical information to bring replicas up to date, and to resolve conflicts. To prevent historical information from growing without limit, servers purge historical information after a configurable delay (replication-purge-delay, default: 3 days). A replica can become irrevocably out of sync if you restore it from a backup that is older than the purge delay, or if you stop it for longer than the purge delay. If this happens, reinitialize the replica from a recent backup or from a server that is up to date.

### <span id="page-60-0"></span>Support

Sometimes you cannot resolve a problem yourself, and must ask for help or technical support. In such cases, identify the problem and how you reproduce it, and the version where you see the problem:

```
$ status --offline --version
ForgeRock Directory Services 7.0.1
Build <datestamp>
```
Be prepared to provide the following additional information:

- The Java home set in config/java.properties.
- Access and error logs showing what the server was doing when the problem started occurring.
- A copy of the server configuration file, config/config.ldif, in use when the problem started occurring.
- Other relevant logs or output, such as those from client applications experiencing the problem.
- A description of the environment where the server is running, including system characteristics, hostnames, IP addresses, Java versions, storage characteristics, and network characteristics. This helps to understand the logs, and other information.
- The .zip file generated using the **supportextract** command.

For an example showing how to use the command, see "Examples" in the *Tools Reference*.